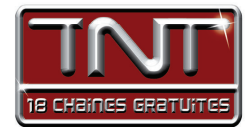

# Mode d'emploi Premio ST1 UW Adaptateur TNT **AVEC COSE IN/OUT**

Premio ST1 UW

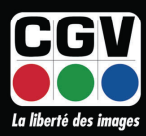

COMPAGNIE GENERALE DE VIDEOTECHNIQUE

#### **TABLE DES MATIERES**

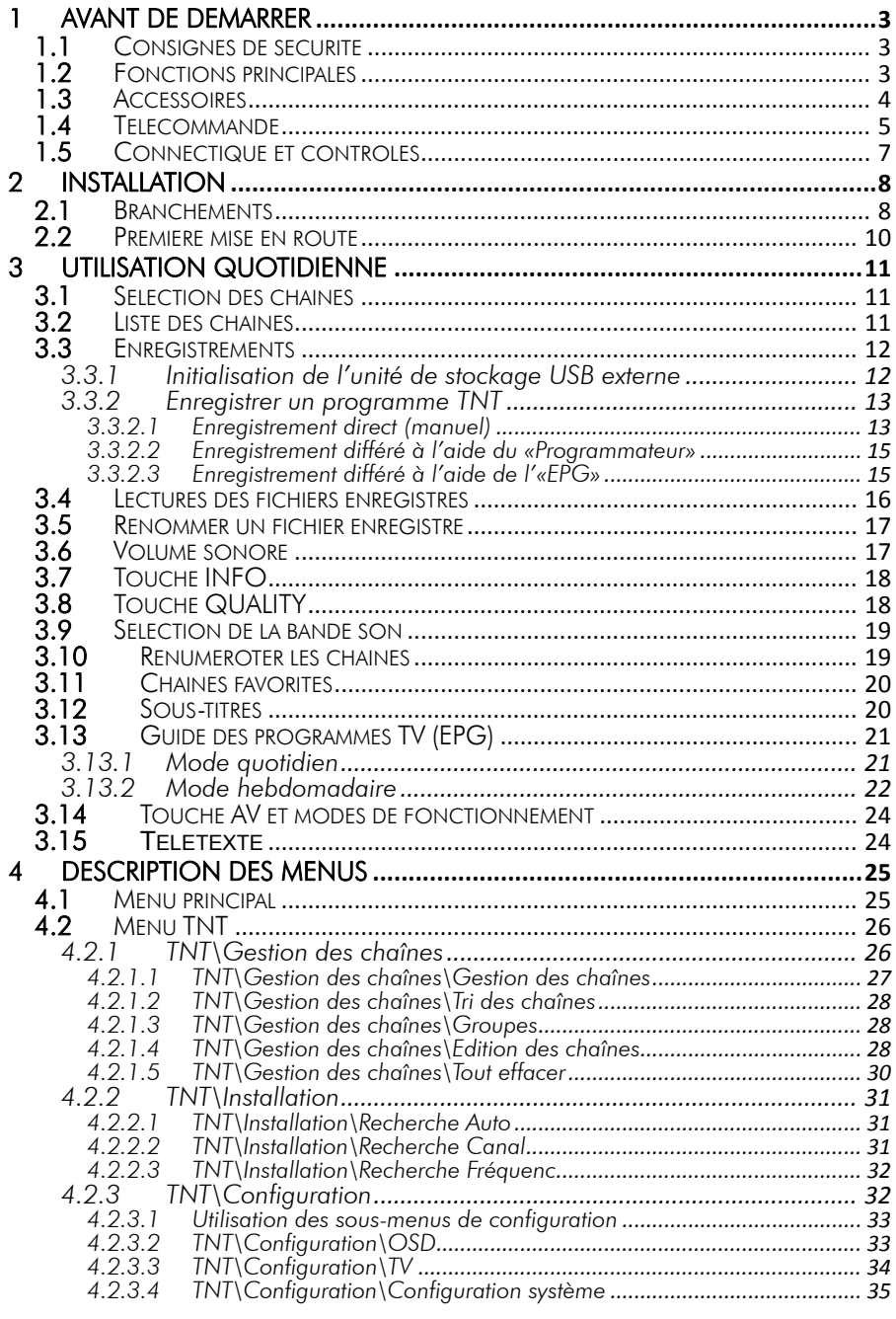

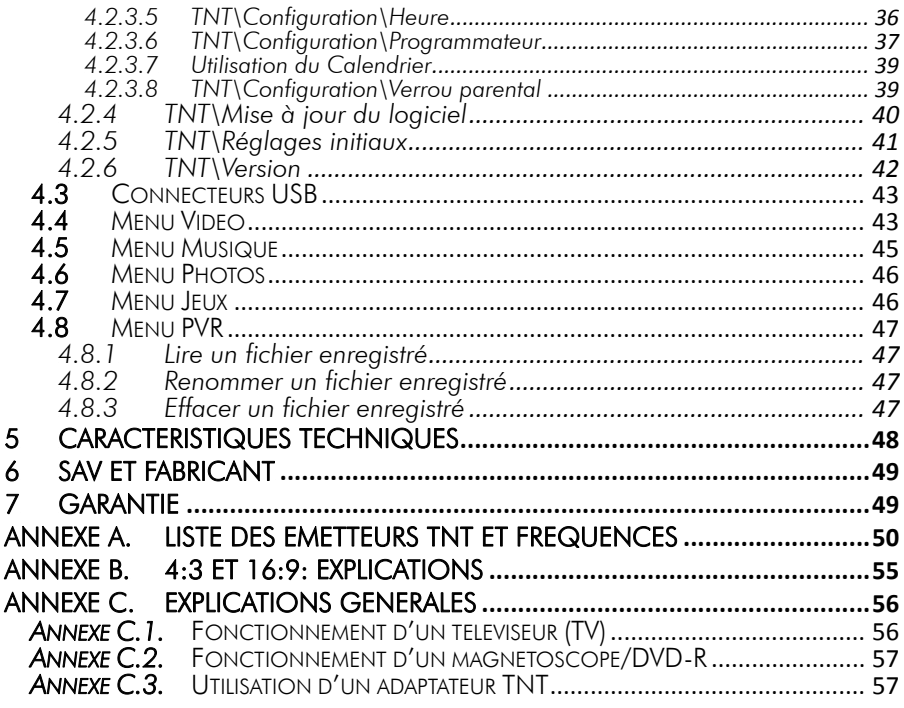

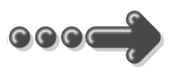

# 1 Avant de démarrer *1.1* 7B*Consignes de sécurité*

Veuillez lire attentivement ce manuel et plus particulièrement les consignes de sécurité ci-dessous avant de procéder à l'installation de votre adaptateur.

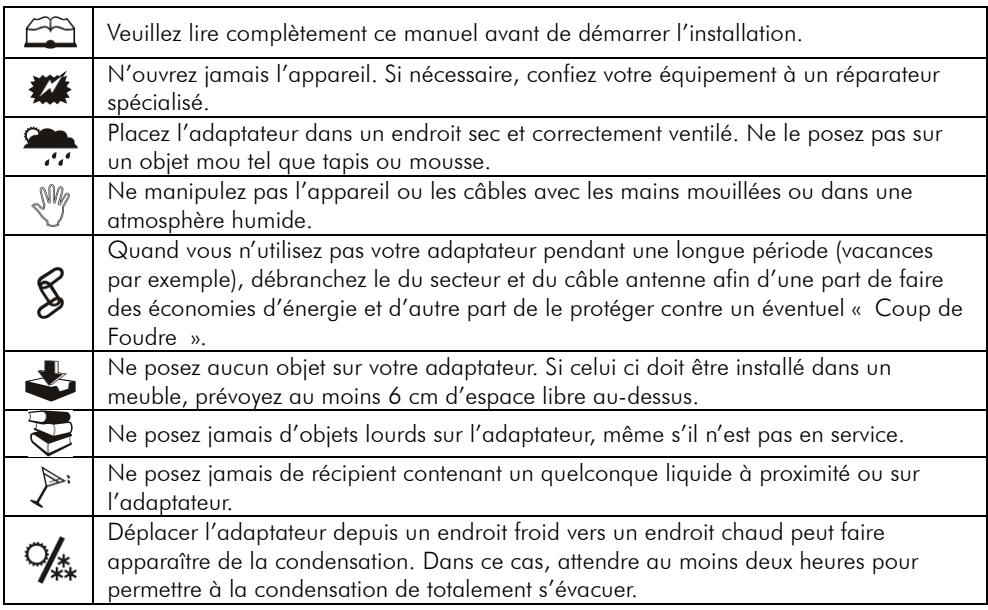

# **1.2 Fonctions principales**

Le PREMIO ST1UW est un adaptateur TNT simple tuner, permettant de recevoir les programmes gratuits diffusés sur le réseau TNT (Télévision Numérique Terrestre) Français.

Il dispose d'un port USB pour y connecter un disque dur ou une clé USB (il est également possible de lire les cartes SD-Card, MMC, MemoryStick, CompactFlash, etc… via un adaptateur multicartes vers USB).

Le PREMIO ST1UW vous permattra de lire les fichiers vidéo .mpg, .dat (MPEG-1/2 MP@MLI, .vob (MPEG-2 MP@ML: Attention le son sera présent uniquement sur la sortie SPDIF), .avi (ISO MPEG4, Xvid, Divx 4.0 et 5.0), photos (JPEG) et audio (MP3 et WAV) présents sur le disque dur USB ou sur la clé USB.

Il vous permettra également d'enregister, en qualité numérique, les programmes TNT sur une clé ou un disque dur USB (Pour les enregistrements, il est recommandé d'utiliser plutôt un disque dur qu'une clé USB pour des raisons de vitesse d'écriture et d'espace disponible).

#### Caractéristiques principales :

- Fréquence d'entrée: 149.5~858MHz, avec passage antenne
- Installation facile et rapide (recherche automatique des chaînes TNT)
- Numérotation automatique des chaînes (LCN)
- Possibilité de renuméroter les chaînes
- Sous-titres
- Télétexte
- Guide des programmes sur 7 jours (EPG)
- Possibilité d'alimenter l'antenne en +5V, avec protection contre les courtscircuits.
- Affichage sur écran "OSD", résolution 720x576
- 2 prises péritel : Une pour le TV (TV) et une pour le Magnétoscope/DVD-R (VCR/DVD-R)
- Sorties vidéo sur péritel TV : CVBS (vidéo composite) et RVB (Rouge, Vert, Bleu)
- Sortie vidéo sur péritel VCR/DVD-R: CVBS (vidéo composite)
- Recherche des chaînes TNT automatique ou manuelle
- Transparence de la Péritel VCR/DVD-R vers TV en mode veille (AUDIO stéréo, vidéo CVBS et Signaux de commutation)
- 1 sortie audio numérique SPDIF coaxiale (RCA)
- 100% compatible avec les deux formats de TV : 4:3 ou 16:9 (sélectionnable)
- Capacité de 999 programmes (TV et Radio)
- $\bullet$  Compatibilité : DVB-T/MPEG-II MP@ML

# C  $\epsilon$  Marquage pour l'Europe

Le marquage CE qui est attaché à ce produit signifie sa conformité aux directives EMC (2004/108/EC) et LVD (2006/95/EC).

# 1.3 **Accessoires**

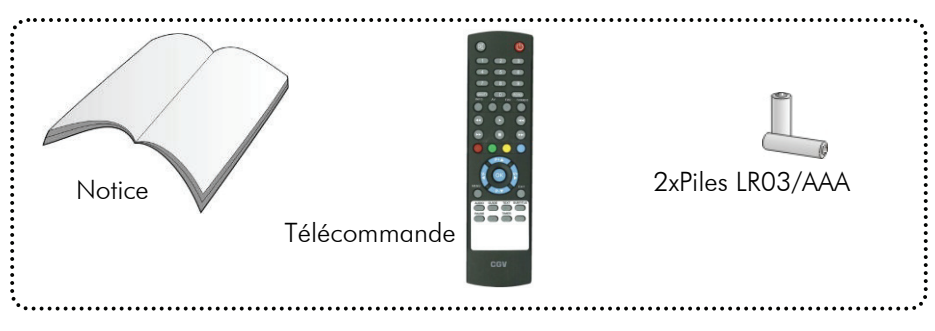

# *1.4* 10B*Télécommande*

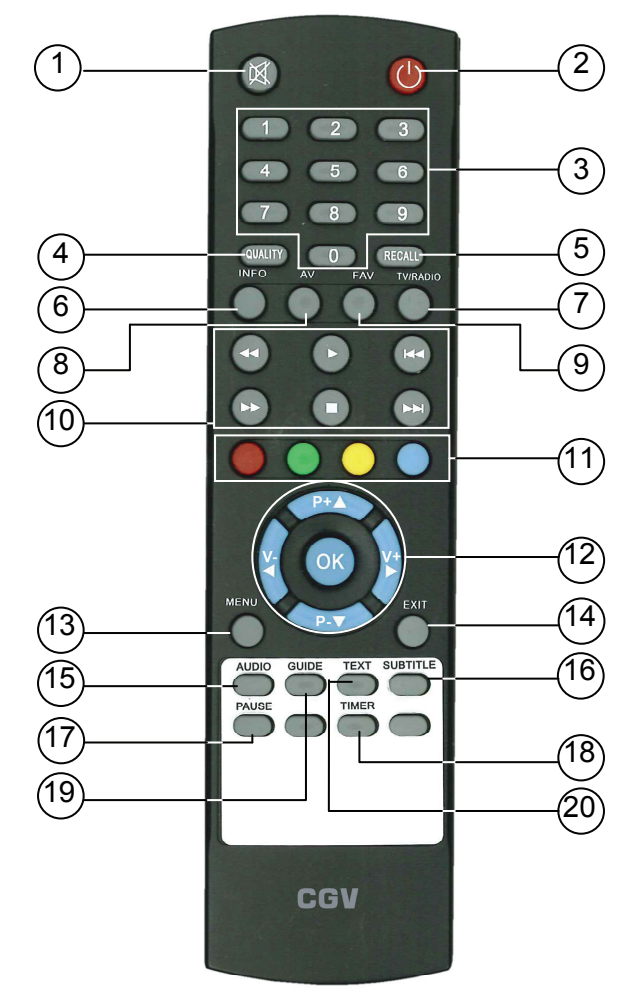

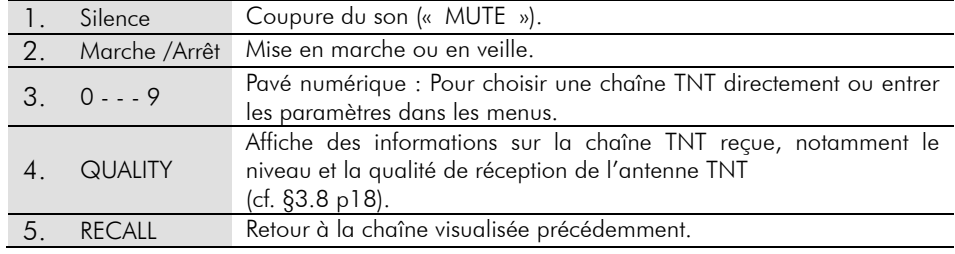

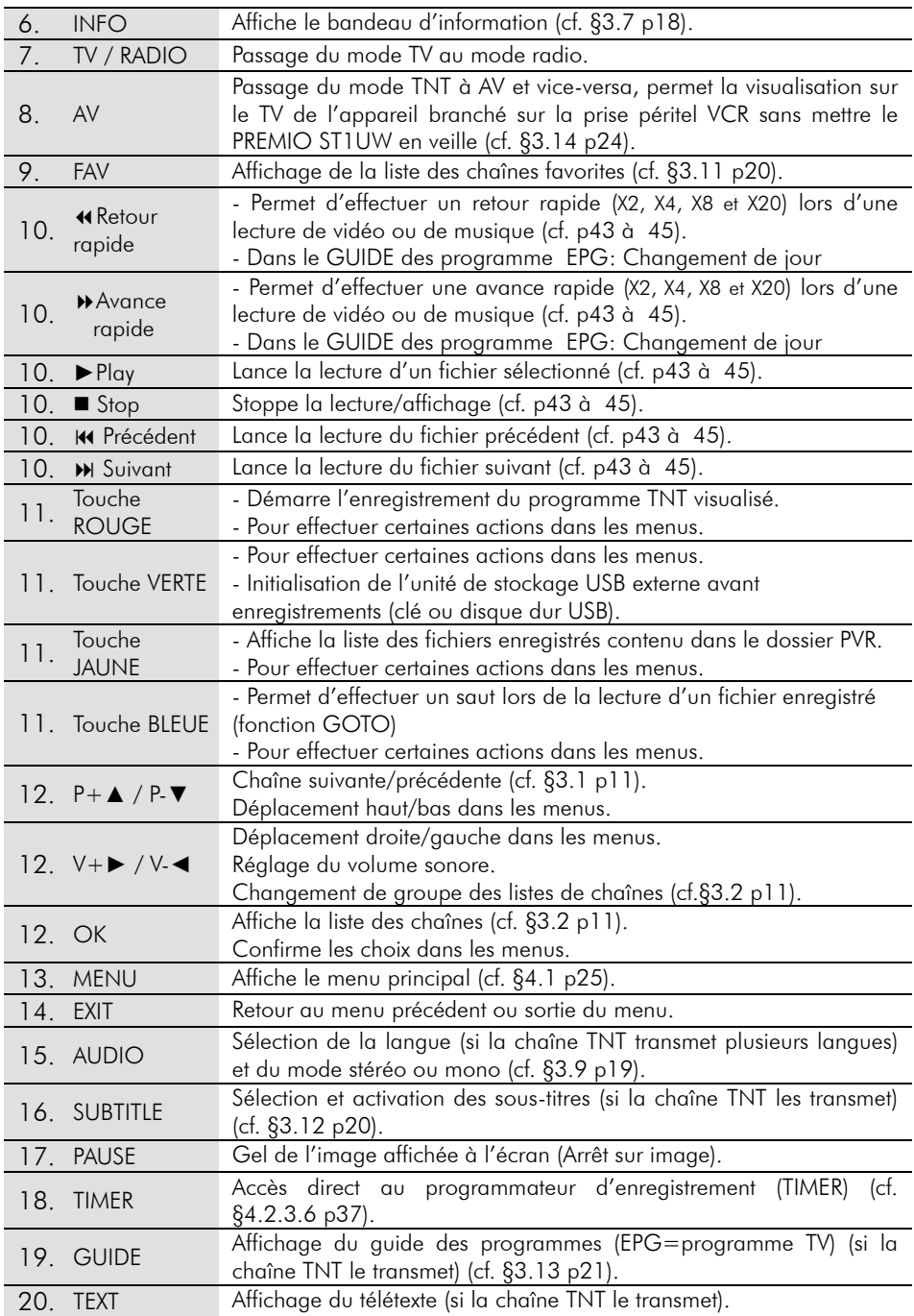

# **1.5 Connectique et contrôles**

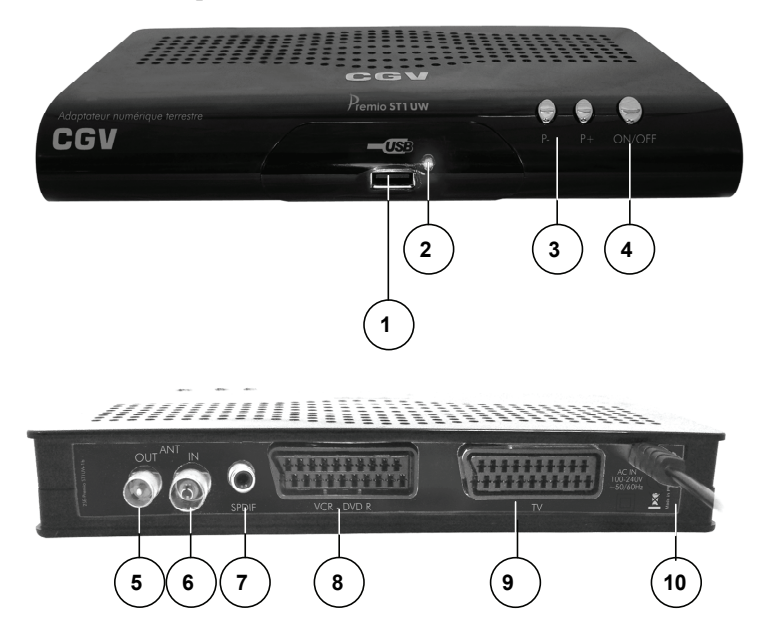

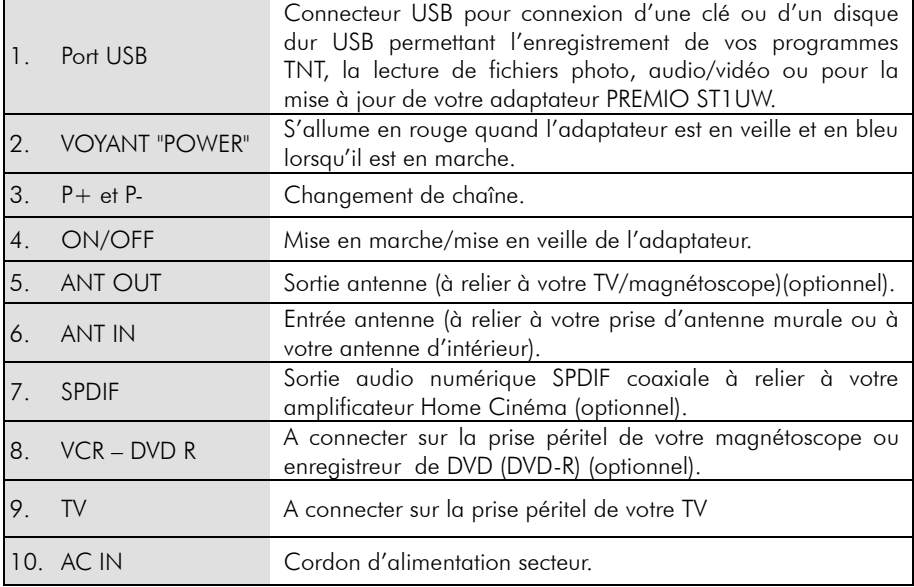

# 2 Installation

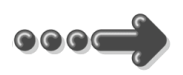

# *2.1* 12B*Branchements*

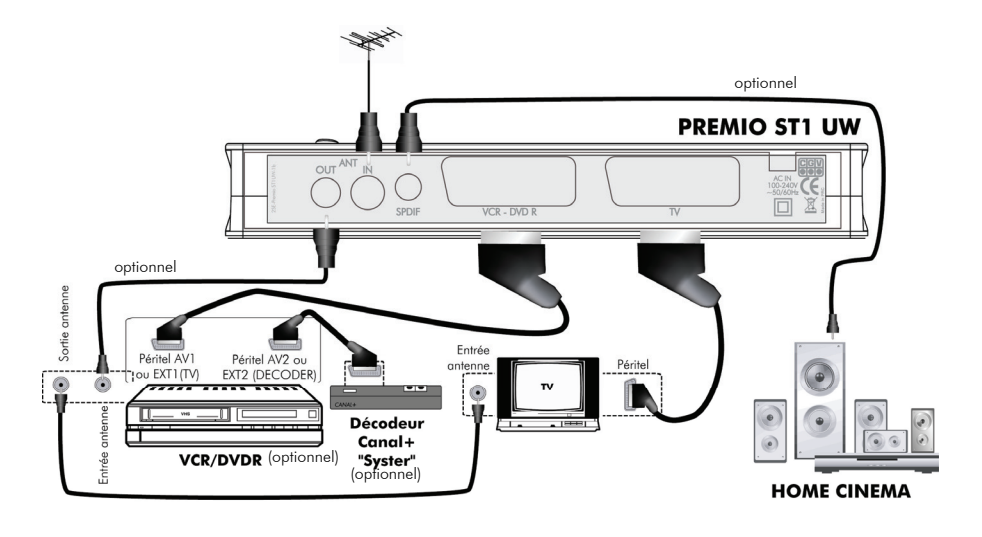

Nota : Les différents câbles de branchement ne sont pas fournis.

#### Pour un branchement de base sur un TV :

#### 1. Entrée «ANT IN» :

A connecter à votre antenne «râteau» de toit (via la prise d'antenne murale) ou à votre antenne d'intérieur.

#### 2. Péritel TV :

A connecter sur la prise péritel de votre TV.

Ne raccordez pas le PREMIO ST1UW au secteur avant d'avoir raccordé vos équipements.

Insérez les piles dans la télécommande en respectant les polarités.

Vérifiez que l'appareil (magnétoscope, DVD-R ou autre) connecté à la prise péritel «VCR-DVD-R» de votre PREMIO ST1UW est éteint.

Nota : Si votre enregistreur DVD-R ne peut pas enregistrer par sa prise péritel TV, réalisez alors les branchements suivants :

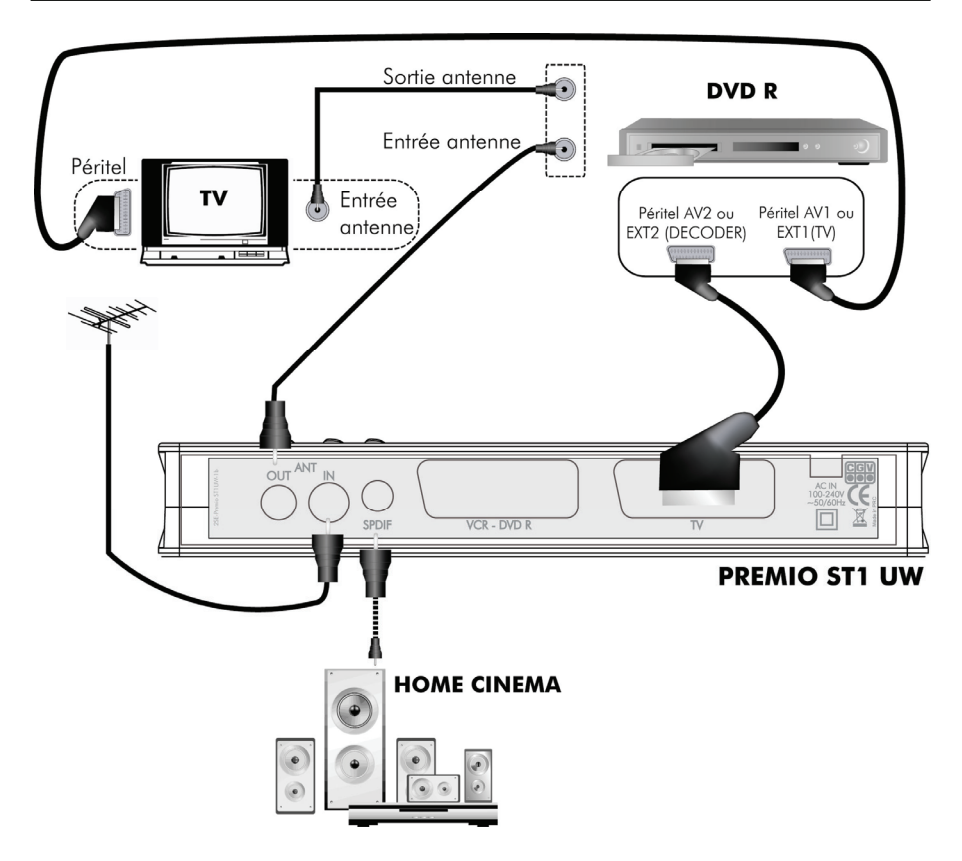

Si vous utilisez le branchement ci-dessus, voici quelques indications utiles :

- Pour regarder la TNT : mettre l'enregistreur (DVD-R) en veille.

- Pour enregistrer un programme TNT, il faut indiquer à votre enregistreur DVD-R que vous souhaitez enregistrer les signaux qui entrent sur sa prise péritel AV2 ou EXT2 ou E2 ou A2, selon l'indication inscrite sur le DVD-R.

Pour cela, appuyer sur la touche **P-**▼ (programme -) de votre enregistreur DVD-R, et faire défiler les chaînes jusqu'à faire apparaître la chaîne AV2, EXT2, E2 ou A2 (les noms diffèrent selon la marque de votre enregistreur DVD-R, reportez-vous a sa notice d'utilisation pour plus de précisions). Sélectionner sur le PREMIO ST1UW une chaîne à enregistrer et lancer l'enregistrement sur le DVD-R.

# *2.2* 13B*Première mise en route*

Lorsque vous branchez votre PREMIO ST1UW pour la première fois, un message d'information semblable à celui représenté ci-contre apparaît à l'écran. Procédez comme suit :

Vérifiez tous vos branchements en vous aidant des schémas de branchements présentés au 82.1 p8.

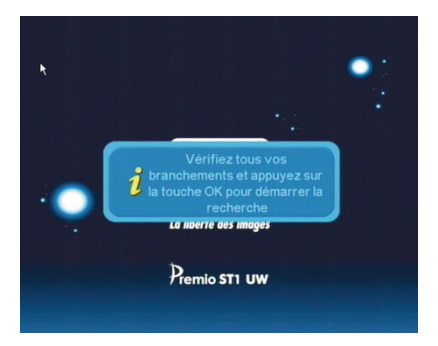

Appuyez sur la touche **OK** de votre télécommande pour lancer la recherche automatique de toutes les chaînes TNT.

Attendez que la recherche des chaînes soit totalement terminée (voir ci-dessous). Cela peut prendre quelques minutes.

Lors de la recherche automatique des chaînes, l'écran ci-dessous vous renseigne sur sa progression :

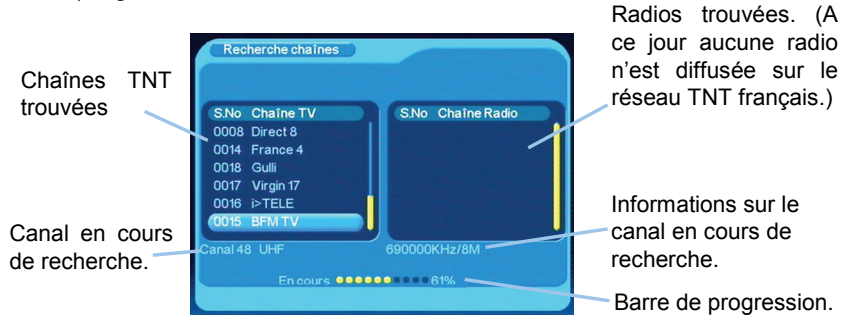

Une fois la recherche terminée, le PREMIO ST1UW sauvegarde automatiquement les chaînes trouvées et affiche automatiquement la première chaîne trouvée.

# 3 Utilisation quotidienne

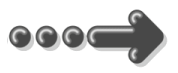

## *3.1* 14B*Sélection des chaînes*

Pour afficher la chaîne TNT que vous désirez regarder, vous pouvez : Utilisez les touches **P+▲**/**P-**▼ de la télécommande ou les boutons **P+**/**P-** de la face avant de votre PREMIO ST1UW (Affichage de la chaîne suivante/précédente) ou encore taper directement le numéro de la chaîne en vous servant du pavé numérique de la télécommande.

A chaque changement de chaîne un bandeau vous donnant des informations sur la chaîne en cours de visualisation apparaît dans le bas de l'écran pendant quelques secondes puis disparaît automatiquement.

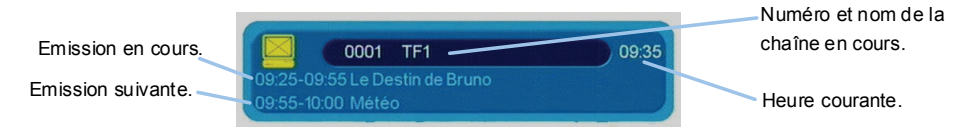

# *3.2* 15B*Liste des chaînes*

A tout moment, lorsque vous êtes en train de visualiser une chaîne, vous pouvez appuyer sur la touche **OK** de la télécommande pour accéder à la liste des chaînes :

Utilisez les touches **V+►** et **V-◄** de la télécommande pour modifier le groupe de chaînes (Favoris) couramment affiché. Reportez-vous au §4.2.1.1 p27 pour obtenir plus d'informations sur les groupes de chaînes (Favoris).

Utilisez les touches **P+▲** et **P-▼** pour sélectionner la chaîne désirée, puis affichez-la en appuyant sur la touche **OK**.

La touche **EXIT** vous permettra de faire disparaître la liste des chaînes.

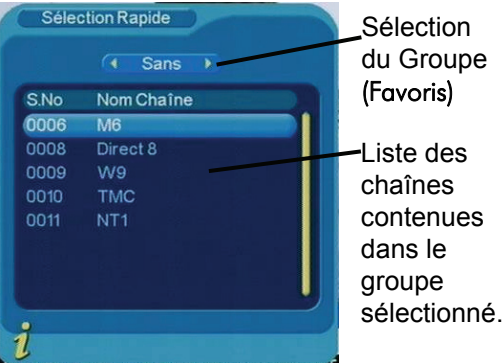

# *3.3* 16B*Enregistrements*

En plus des fonctionnalités de lecture multimédia votre PREMIO ST1UW vous permet aussi d'enregistrer un programme TNT sur une unité de stockage externe telle qu'une clé USB ou un disque dur USB. Lisez attentivement ce qui suit et grâce à votre PREMIO ST1UW profitez sans réserve des fonctions d'enregistrements numériques haute qualité de vos programmes TNT (qualité se rapprochant de celle des DVD).

#### 3.3.1 Initialisation de l'unité de stockage USB externe

Avant de connecter votre unité de stockage USB externe, assurez-vous qu'elle est formatée en FAT32. Les systèmes de fichiers du type NTFS, HFS, ext3, etc. ne sont pas supportés (message « Pas de clé ou de carte »). Votre unité de stockage USB doit comporter 1 seule partition FAT32. Rendez vous sur le forum de CGV (www.cgyforum.fr) dans la rubrique astuce pour connaître la procédure de formatage.

#### Avant de faire des enregistrements, il est impératif d'initialiser l'unité de stockage USB sur laquelle vous allez faire vos enregistrements :

1. Branchez le périphérique sur le port USB de votre PREMIO ST1UW. Un message « Veuillez patienter, installation de périphérique en cours » s'affiche et reste affiché jusqu'à ce qu'il soit installé.

2. Une fois que le message disparait, appuyez sur la touche VERTE de la télécommande.

3. Sélectionnez l'unité de stockage USB où vous désirez stocker vos enregistrements (/sda1) puis validez par un appui sur la touche OK.

4. Le message « Changer le répertoire ? » s'affiche. Sélectionnez « OUI » puis appuyez sur OK pour valider.

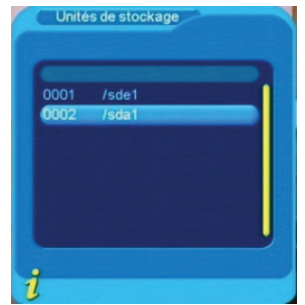

5. Un message de confirmation («Action réussie») vous indique que l'opération s'est bien déroulée. Quittez l'initialisation en appuyant sur la touche EXIT de la télécommande.

#### TRUC ET ASTUCE:

1: Si un message « taille de disque invalide » s'affiche, attendre plusieurs minutes (20 min) et recommencez l'opération d'initialisation.

2: Si un message « Pas de clé ou de carte » s'affiche alors il vous faudra effectuer un formatage en FAT32 de votre disque dur ou clé USB à l'aide d'un ordinateur. Rendez vous sur le forum de CGV (www.cgvforum.fr) dans la rubrique astuce pour connaître la procédure de formatage.

3: Si vous constatez des mosaïques dans l'image lors de la lecture d'enregistrement (image saccadée), effectuez un formatage de votre unité de stockage à l'aide d'un ordinateur. Rendez vous sur le forum de CGV (Hwww.cgvforum.frH) dans la rubrique astuce pour connaitre la procédure de formatage.

#### 3.3.2 Enregistrer un programme TNT

#### 3.3.2.1 Enregistrement direct (manuel)

Pour réaliser un enregistrement direct, à savoir enregistrer immédiatement le programme TNT que vous êtes en train de regarder, procédez de la manière suivante :

1. Appuyez sur la touche ROUGE de la télécommande. Le message « Durée de l'enregistrement… » s'affiche.

2. Entrez une durée d'enregistrement (HH :MM) à l'aide des touches du clavier numérique de la télécommande.

3. Validez en appuyant sur « OK ». Le message « Démarrage de l'enregistrement » s'affiche (cf. ci-contre) puis l'indication REC s'affichent brièvement à l'écran.

Durée de l'enregistrement: 0h25 Appuyez sur [EXIT] pour quitter [OK] pour sélectionner

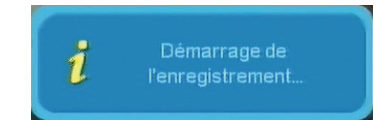

Remarque : La durée de l'enregistrement pré-rentrée dans le message correspond à la durée restante du programme en cours (informations obtenues par le guide des programmes EPG).

Le fichier enregistré qui sera créé sur votre unité de stockage sera automatiquement nommé sous la forme : *chaîne\_(date\_heure).mpg* (par exemple «W9(080514\_174346).mpg» pour un enregistrement de la chaîne W9 démarré le 14 mai 2008 à 17h43m46s) mais cependant, vous avez la possibilité de renommer les fichiers enregistrés (cf. §3.5 P17).

Pour arrêter l'enregistrement en cours, appuyez simplement sur la touche **d** (STOP) de la télécommande. Confirmez ensuite l'arrêt avec « OUI » (en appuyant sur la touche V-◄ pour sélectionner « OUI » puis sur la touche OK pour valider).

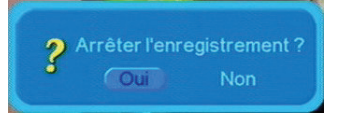

#### NOTES:

- Lorsqu'un enregistrement est en cours, la plupart des touches de la télécommande sont désactivées afin d'éviter qu'une mauvaise manipulation ne vienne compromettre cet enregistrement. Les seules touches restant actives sont :
	- $\circ$  Les touches de volume : MUTE, V- et V+. Notez bien que ces touches n'ont aucune influence sur le volume sonore de votre enregistrement; seul le son envoyé à votre téléviseur est concerné.
	- <sup>o</sup> La touche (STOP) qui vous permettra, après confirmation, d'arrêter l'enregistrement en cours.
	- <sup>o</sup> La touche AV vous permetra de visualiser sur votre TV l'appareil qui est connecté sur la prise péritel VCR-DVD R sans en perturber l'enregistrement.
- Lorsque vous réalisez des enregistrements de plus de 2 heures, votre enregistrement sera composé de 2 fichiers (ou plus suivant le temps d'enregistrement). La lecture de l'enregistrement s'arrêtera donc après environ 2 heures de lecture et il vous faudra alors lancer la lecture du fichier suivant (A cause des limitations du format de fichiers FAT32, la taille des fichiers d'enregistrement ne peuvent pas dépasser 4Go (quatre GigaOctets), soit environ deux heures d'enregistrement. Aussi, afin de contourner cette limitation, le PREMIO ST1UW crée un nouveau fichier d'enregistrement dès que la limite des 4Go est atteinte. Le nom de ces fichiers, créés en supplément en cas d'enregistrements longs, sera le nom du fichier original complété par un numéro à trois chiffres représentant le numéro d'ordre du fichier).

Par exemple : Vous lancez l'enregistrement de la chaîne W9 le 14 mai 2008 à 17h43m46s. Le fichier original d'enregistrement créé sera nommé : «W9(080514\_174346).mpg». Si votre enregistrement dure plus qu'environ deux heures (c'est à dire si la taille du fichier original vient à dépasser les 4Go), alors le PREMIO ST1UW crée automatiquement un fichier supplémentaire qui est nommé : «W9(080514 174346) 001.mpg». Et ainsi de suite à chaque fois que la limite des 4Go est atteinte : Les fichiers d'enregistrement suivants auront pour nom : «W9(080514\_174346)\_002.mpg», «W9(080514\_174346)\_003.mpg», etc.

#### 3.3.2.2 Enregistrement différé à l'aide du «Programmateur»

En plus de l'enregistrement direct, qui nécessite votre présence pour lancer l'enregistrement, le PREMIO ST1UW dispose d'un «Programmateur d'enregistrements» afin d'effectuer des enregistrements programmés, pendant votre absence.

Pour programmer un enregistrement sur une unité de stockage externe, procédez comme suit :

- En premier lieu, faites l'initialisation de l'unité de stockage si vous branchez votre disque dur pour la première fois (cf.  $\S3.3.1$  p $12$ ).
- Appuyez sur la touche TIMER de la télécommande.
- Choisissez le type de «Programmation» («Une fois», «Quotidien»...etc.).

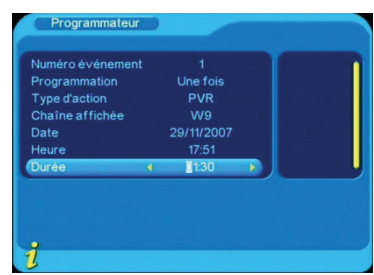

- Sélectionnez la valeur «PVR» dans «Type d'action» (pour activer l'enregitrement vers l'USB). Sélectionnez la chaîne, la date, l'heure de début et enfin la durée de l'enregistrement (notez qu'il s'agit bien d'une durée d'enregistrement et non pas de l'heure de fin…).
- Appuyez sur la touche EXIT pour quitter le programmateur. Votre programmation sera automatiquement enregistrée.
- Pour annuler la programmation, basculez le paramètre « Programmation » sur « Arrêt » puis appuyez sur EXIT pour sortir.

Si vous le désirez, vous pouvez mettre votre PREMIO ST1UW en veille, car il se rallumera automatiquement avant de démarrer l'enregistrement programmé. Reportez-vous au §4.2.3.6 p37 pour obtenir plus d'informations sur la fonction programmateur.

#### 3.3.2.3 Enregistrement différé à l'aide de l'«EPG»

Cette méthode évite d'avoir à sélectionner la chaîne, la date, l'heure de début et la durée de l'enregistrement. Sélectionnez simplement le programme à enregistrer et appuyez sur la touche **BLEUE** via le guide des programmes (EPG). Reportez-vous au §3.13 p21 pour obtenir plus d'information sur cette fonction.

# *3.4* 17B*Lectures des fichiers enregistrés*

Vous disposez de 2 méthodes d'accès à vos fichiers enregistrés :

- La touche JAUNE (voir ci-dessous) pour un accès rapide (lecture) à la liste de vos fichiers enregistrés.
- Le menu «  $PVR \rightarrow$  pour gérer (lecture, prévisualiser, renommer, supprimer) vos fichiers enregistrés (voir §4.8 p47 pour plus d'info concernant le menu PVR)

#### Touche JAUNE

Pour relire un fichier précédemment enregistré avec votre PREMIO ST1UW, appuyez sur la touche JAUNE de la télécommande pour afficher la liste des fichiers enregistrés présents sur l'unité de stockage USB externe. Sélectionnez ensuite le fichier enregistré que vous désirez visualiser à l'aide des touches P+▲/P-▼, puis appuyez sur la touche OK de la télécommande pour lancer la lecture.

Pendant la lecture des fichiers enregistrés, vous pourrez utiliser :

Enregistrements 0001/0018 001 >TELE(071126\_181148).mpg 002 i>TELE(071128 154736).mpg 003 Gulli(071128 155250).mpg 004 France 3 (071128\_164947).mpg 005 France 3 (071128\_165635).mpg<br>006 France 3 (071128 165653).mpg France 3 (071128\_165653).mpg W9(071128\_174346).mpg 007 008 TMC(071129\_111521).mpg ń

- Les touches MUTE, **V+►** et **V-◄.**
- $\cdot$  Les touches  $\triangleleft \leftrightarrow$  pour effectuer un retour ou une avance rapide.
- La touche **PAUSE**.
- Les touches  $\blacksquare$   $\blacksquare$  pour débuter la lecture du fichier enregistré précédent /suivant.
- La touche **INFO** pour afficher les informations sur le fichier enregistré en cours de lecture.
- La touche **►(Play)** pour repasser en lecture après une PAUSE ou un retour/avance rapide.
- La touche (STOP).
- La touche **BLEUE** pour effectuer un saut dans la lecture à une heure donnée (fonction GOTO), exemple :

Pendant la lecture d'un enregistrement, appuyez sur la touche BLEUE, la

fenêtre ci-contre s'ouvre.

Entrez à l'aide des touches de la télécommande « 0030 » puis appuyez sur **OK**. La lecture « saute » alors 30 minutes après le début du fichier.

Positions  $Toh00$ Appuyez sur [EXIT] pour quitter [OK] pour sélectionner

# *3.5* 18B*Renommer un fichier enregistré*

1. Rendez-vous dans le menu « PVR »  $(MENU/PVR)$  ou voir  $$4.8$  p $47$  pour plus d'informations) pour afficher la liste des fichiers enregistrés contenus dans votre support de stockage USB.

2. Sélectionnez le fichier que vous souhaitez renommer et appuyez sur la touche VERTE de la télécommande.

3. Le clavier s'ouvre. Utilisez :

Les touches **1** à **9** pour ajouter un caractère, en appuyant éventuellement plusieurs fois sur la touche pour avoir accès à tous les caractères, à la manière d'un téléphone portable. La touche **ROUGE** pour basculer du mode numérique (0- 9) au mode alphabet (a-z) et vice-versa.

La touche **VERTE** pour basculer du mode majuscule au mode minuscule et vice-versa.

La touche **JAUNE** pour insérer un caractère ou un espace. La touche **BLEUE** pour supprimer le caractère sélectionné.

Les touches **V+►** et **V-◄** pour déplacer le curseur de sélection (soulignement). Une fois les modifications terminées, appuyez sur la touche **OK** pour sortir du clavier virtuel en enregistrant les modifications ou sur la touche **EXIT** pour annuler les modifications.

# *3.6* 19B*Volume sonore*

Lorsque vous visualisez une chaîne, un fichier vidéo ou écoutez un fichier musical, vous pouvez utiliser les touches **V+►** et **V-◄** pour augmenter ou baisser le volume sonore.

Le changement de volume sonore s'applique aussi à la sortie audio numérique SPDIF, sauf lorsqu'une bande son AC-3 (Dolby-Digital 5.1) est sélectionnée (Voir§3.9 p19) ; dans ce cas, le réglage du volume sonore n'agit pas sur la sortie SPDIF excepté lorsqu'il est réglé à zéro (au minimum), ce qui a pour effet de couper complètement la sortie SPDIF (Le fonctionnement du volume sonore de la sortie SPDIF, lorsqu'une bande son AC-3 est sélectionnée est du type «Tout ou Rien»).

17

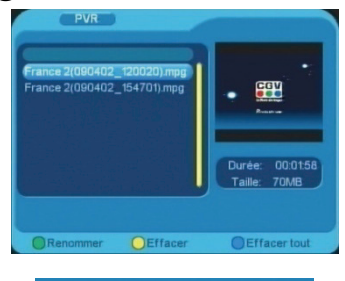

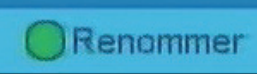

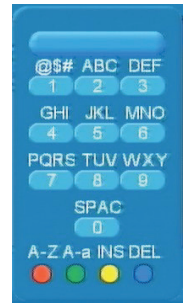

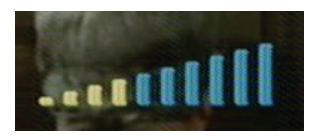

# *3.7* 20B*Touche INFO*

Lorsque vous visualisez une chaîne, vous pouvez appuyer sur la touche **INFO** de la télécommande pour afficher le bandeau d'information (cf.  $§3.1$  p $]1$ ).

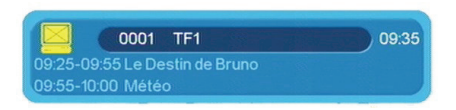

# **3.8 Touche QUALITY**

Lorsque vous visualisez une chaîne, appuyez sur la touche **QUALITY** pour afficher un dialogue regroupant différentes informations sur la chaîne en cours de visualisation. Vous pourrez, en particulier, visualiser le niveau et la qualité de la réception du signal TNT de votre antenne.

L'écran ci-dessous s'affiche :

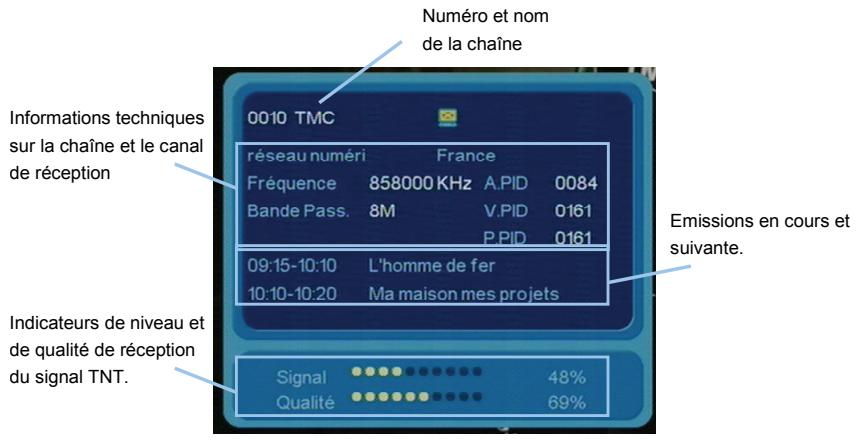

# *3.9* 2B*Sélection de la bande son*

Lorsque vous visualisez une chaîne, vous pouvez accéder à la sélection de la bande son en appuyant sur la touche **AUDIO** de la télécommande. La fenêtre ci-contre s'affiche. Utilisez les touches **V+►** et **V-◄** pour modifier le mode audio courant (Stéréo, gauche, droite).

Utilisez les touches **P+▲** et **P-▼** pour sélectionner la bande son désirée, puis validez avec la touche **OK**. Appuyez sur la touche **EXIT** pour quitter la fenêtre.

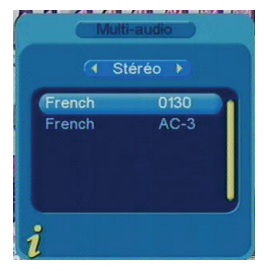

**Nota** : Les bandes son disponibles dépendent de la chaîne TNT. Certaines chaînes diffusent parfois une bande son en AC-3 (Dolby Digital 5.1), identifiée par le terme «AC-3» dans la fenêtre de sélection des bandes son (Voir exemple ci-dessus).

**ATTENTION** : Si vous sélectionnez une bande son AC-3 le son analogique ne sera plus disponible sur aucune des péritels (TV et VCR-DVD-R). Seule la sortie SPDIF fournira du son au format numérique, et il sera donc nécessaire d'utiliser un amplificateur de type «Home Cinema» pour la reproduction du son ; Le réglage du volume sonore de votre PREMIO ST1UW n'a alors plus d'effet sur la sortie SPDIF, sauf lorsque le volume sonore est réglé au minimum (à zéro), ce qui a pour effet de couper complètement la sortie SPDIF (voir §3.6 p17). Le volume sonore doit donc être réglé par l'intermédiaire de l'amplificateur «Home Cinema» sur lequel la sortie SPDIF est connectée.

# *3.10* 23B*Renuméroter les chaînes*

Pour changer la numérotation d'une chaîne, suivez les différentes etapes expliquées ci-dessous :

1. Dans le menu Configuration système (MENU/TNT/Configuration/Configuration système), sélectionnez « Arrêt » afin d'arrêter la fonction de numérotation automatique (Num. Auto (LCN)). Appuyer sur EXIT pour sortir.

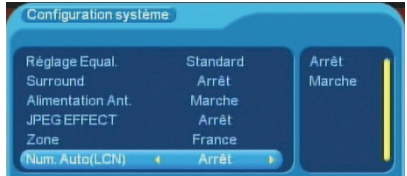

ATTENTION, lorsque vous désactivez la fonction de numérotation automatique, cela à pour effet de modifier toute la numérotation. Il vous faudra alors peut-être renuméroter la totalité des chaînes.

2. Dans le menu Edition des chaînes (MENU/TNT/Gestion des chaînes/Edition des chaînes), sélectionnez la chaîne que vous souhaitez renuméroter et appuyez sur la touche JAUNE pour éditer cette chaîne.

3. Descendez sur le paramètre « S.No » et entrez le nouveau numéro que vous souhaitez attribuer à la chaîne sélectionnée.

4. Appuyer sur **OK** pour valider le changement ou sur **EXIT** pour annuler.

# *3.11* 24B*Chaînes favorites*

Lorsque vous êtes en train de visualiser une chaîne TNT, vous pouvez à tout moment appuyer sur la touche **FAV** pour accéder à la liste des chaînes favorites que vous aurez préalablement créée (reportez vous au  $\S4.2.1.1$  p27 pour obtenir plus d'informations sur les listes de chaînes favorites).

Utilisez les touches **P+▲** et **P-▼** pour sélectionner la chaîne désirée, puis affichez-la en appuyant sur la touche **OK**.

La touche **EXIT** vous permettra de quitter la fenêtre.

# *3.12* 25B*Sous-titres*

Lorsaue vous visualisez une chaîne, vous pouvez accéder au dialogue de sélection des sous-titres en appuyant sur la touche **SUBTITLE** de la télécommande. La fenêtre ci-contre s'affiche :

Utilisez les touches **V+►** et **V-◄** pour activer/désactiver l'affichage des sous-titres (Marche/Arrêt).

Utilisez les touches **P+▲** et **P-▼** pour sélectionner la langue désirée, puis validez avec la touche **OK**.

La touche **EXIT** vous permettra de quitter le dialogue sans enregistrer les modifications.

**Nota** : Les sous-titres et langues disponibles dépendent de la chaîne TNT en cours de visualisation. Certaines chaînes TNT ne diffusent pas de sous-titres et il n'est donc pas possible de les afficher.

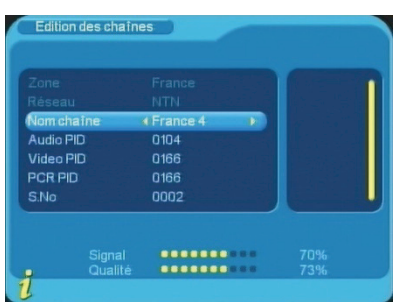

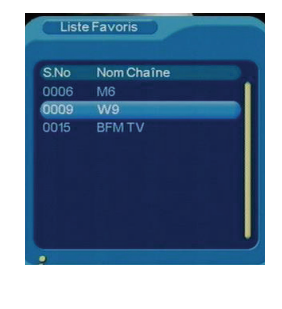

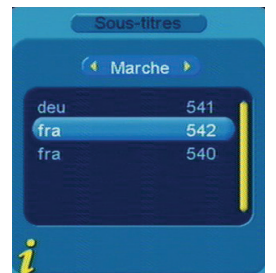

# *3.13* 26B*Guide des programmes TV (EPG)*

En appuyant sur la touche **GUIDE** de la télécommande, vous accédez au guide électronique des programmes TV (EPG). Le guide des programmes TV peut fonctionner de deux manières différentes : En mode Quotidien ou en mode Hebdomadaire. Le mode Quotidien permet uniquement de visualiser le programme de la journée sur chacune des chaînes TNT. Le mode Quotidien est le mode par défaut lorsque vous appuyez sur la touche **GUIDE** de la télécommande. Le mode Hebdomadaire permet d'obtenir le guide des programmes TV sur sept jours, à condition que la chaîne TNT le transmette. (Si la chaîne ne transmet pas le guide des programmes TV sur la semaine, il ne pourra alors pas être affiché par votre PREMIO ST1UW).

Nota : Attention, certaines chaînes TNT ne transmettent pas le guide des programmes TV complet. Cependant, les chaînes ont l'obligation de transmettre au minimum les informations sur l'émission en cours et sur la suivante.

## 3.13.1 Mode quotidien

Le mode Quotidien est le mode utilisé par défaut lorsque vous affichez le quide des programmes avec la touche **GUIDE**. Le guide des programmes en mode Quotidien est représenté ci-dessous :

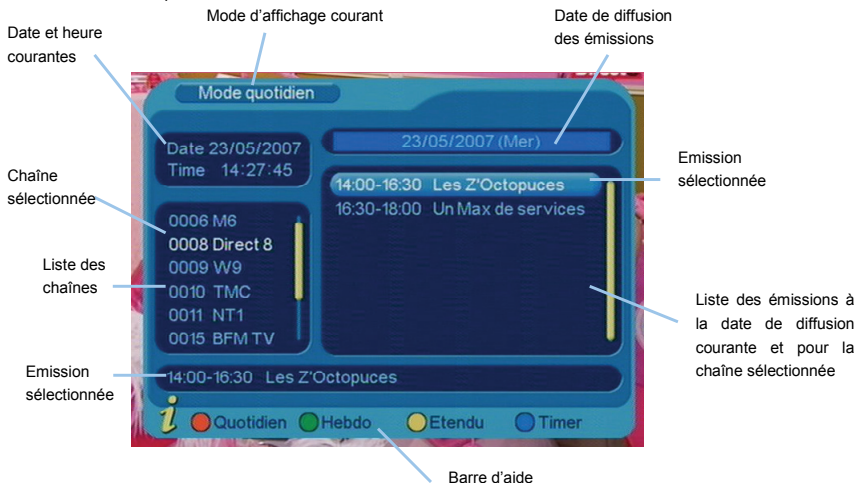

A partir de cette fenêtre :

- Utilisez les touches **V+►** et **V-◄** pour passer de la liste des chaînes (à gauche) à la liste des émissions (à droite).
- Utilisez les touches **P+▲** et **P-▼** pour sélectionner une chaîne (si vous êtes dans la liste des chaînes, à gauche) ou une émission (si vous êtes dans la liste

des émissions, à droite). Dans ce dernier cas, la liste des émissions (à droite) sera mise à jour automatiquement pour correspondre à la chaîne sélectionnée.

- Utilisez les touches « et » pour changer le jour de la date de diffusion.
- Utilisez la touche **VERTE** pour passer au mode Hebdomadaire.
- Utilisez la touche **BLEUE** pour transférer automatiquement les informations de l'émission couramment sélectionnée au programmateur d'enregistrements (Voir §4.2.3.6 p37 pour plus d'infos sur le programmateur d'enregistrements).
- Utilisez la touche **JAUNE** pour afficher une description détaillée de l'émission sélectionnée. (Voir ci-contre).
- Utilisez la touche **EXIT** pour quitter le guide des programmes.

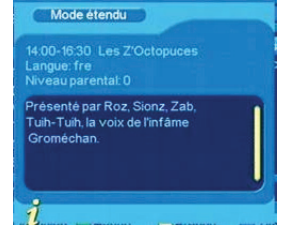

## 3.13.2 Mode hebdomadaire

Le mode Hebdomadaire est obtenu en pressant la touche **VERTE** de la télécommande lorsque le guide des programmes TV est ouvert. Les programmes TV sont alors affichés sur une période d'une semaine (7 jours). Attention, les programmes TV sur une semaine ne sont pas toujours transmis par la chaîne TNT. Dans ce cas, votre PREMIO ST1UW ne pourra pas les afficher. Vous pouvez passer du mode Hebdomadaire au mode Quotidien en appuyant sur la touche **ROUGE** de la télécommande.

Le guide des programmes en mode Hebdomadaire est représenté ci-dessous :

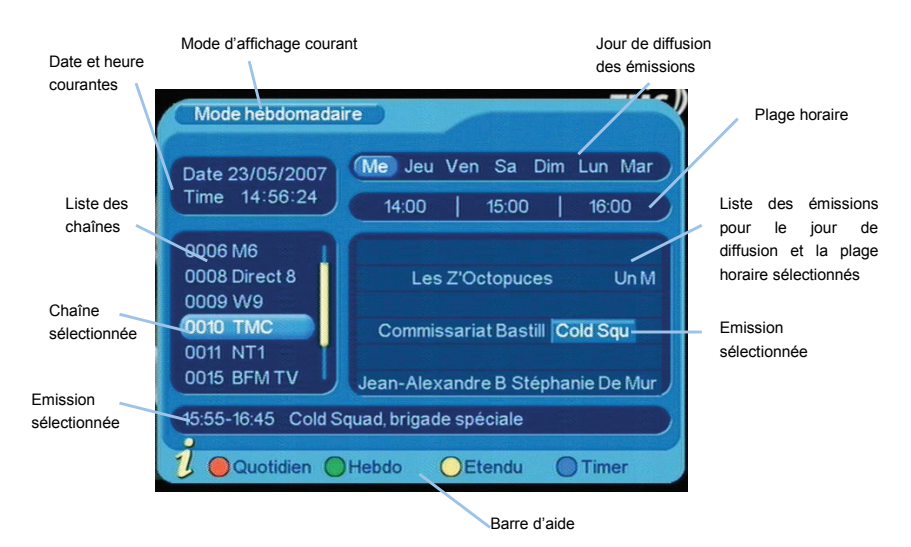

A partir de cette fenêtre d'affichage du guide des programmes TV:

- Utilisez les touches **P+▲** et **P-▼** pour sélectionner une chaîne (liste à gauche de la fenêtre). En mode Hebdomadaire, la liste des émissions est représentée horizontalement (partie droite de l'écran), en face de chaque chaîne correspondante, pour le jour sélectionné (en haut) et les horaires indiqués (en haut deuxième ligne).
- Utilisez les touches **V+►** et **V-◄** pour naviguer parmi les émissions de la chaîne sélectionnée, pour le jour de diffusion sélectionné (en haut) et sur la plage horaire indiquée (en haut deuxième ligne).
- Utilisez les touches « et » pour sélectionner le jour de diffusion (en haut).
- Utilisez la touche **ROUGE** pour passer au mode quotidien.
- Utilisez la touche **BLEUE** pour transférer les informations de l'émission couramment sélectionnée au programmateur d'enregistrements (Timer) (Voir §4.2.3.6 p37 pour plus d'infos sur le programmateur d'enregistrements).
- Utilisez la touche **JAUNE** pour afficher une description détaillée de l'émission sélectionnée. (Voir ci-contre).
- Utilisez la touche **EXIT** pour quitter le guide des programmes.

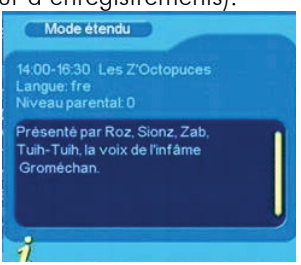

# *3.14* 27B*Touche AV et modes de fonctionnement*  **MODE ACTIF**

**(Le PREMIO ST1UW est allumé et affiche une chaîne TNT)** 

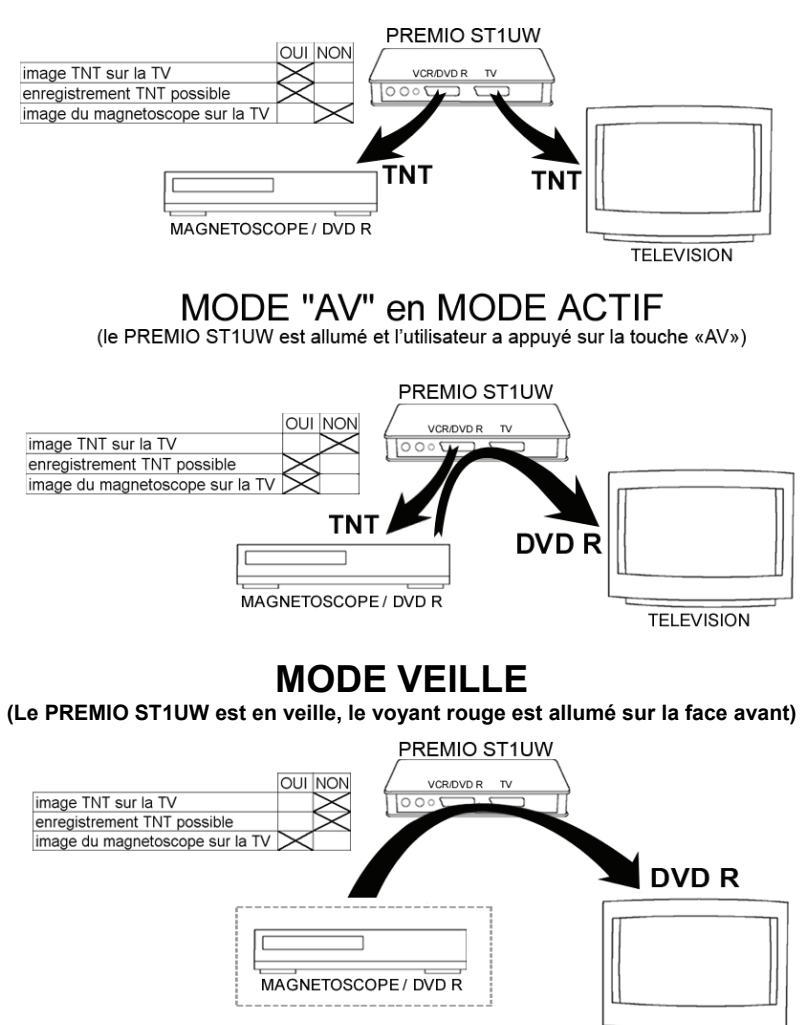

# *3.15* 28B*Télétexte*

Lorsque vous visualisez une chaîne de la TNT qui diffuse du télétexte (ex. TF1), appuyez sur la touche **TEXT** de la télécommande du PREMIO ST1UW et naviguez dans le télétexte grâce à la télécommande de votre PREMIO ST1UW.

**TELEVISION** 

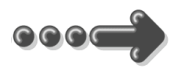

# 4 Description des menus **4.1 Menu principal**

Lorsque vous visualisez une chaîne, appuyez sur la touche **MENU** de la télécommande pour accéder au menu principal.

Toutes les fonctions de votre PREMIO ST1UW peuvent être réglées grâce au menu principal divisé en six menus:

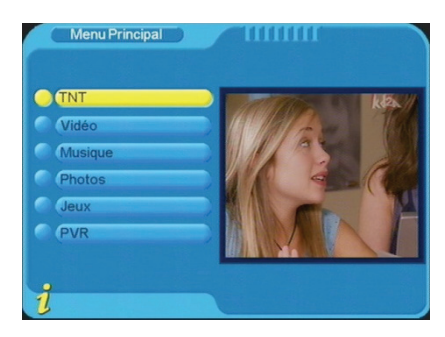

TNT : Réglages et fonctions concernant la réception TNT et la configuration de votre adaptateur PREMIO ST1UW.

Vidéo : Lecture de fichiers vidéos (MPEG, DivX …etc.) présents sur la clé USB ou le disque dur USB connecté à votre PREMIO ST1UW.

Musique : Lecture de fichiers MP3 présents sur la clé USB ou le disque dur USB connecté à votre PREMIO ST1UW.

Photos : Affichage de photos (au format JPEG) présentes sur la clé USB ou le disque dur USB connecté à votre PREMIO ST1UW.

Jeux : Pour jouer aux jeux proposés par le PREMIO ST1UW.

PVR : Pour gérer (lecture, prévisualisation, renommer, supression) vos fichiers enregistrés sur l'unité de stockage externe.

La navigation dans le menu principal et dans les sous-menus s'effectue en utilisant les touches **P+▲**, **P-▼**, **OK** et **EXIT**, situées au centre de la télécommande :

Utilisez les touches **P+▲** et **P-▼** pour sélectionner le menu ou le sous-menu désiré.

Utilisez la touche **OK** pour entrer dans un menu ou un sous-menu.

Utilisez la touche **EXIT** pour revenir au sous-menu ou au menu précédent ou bien sortir du menu principal.

# *4.2* 30B*Menu TNT*

Le menu **TNT**, accessible depuis le menu principal, donne accès à six sousmenus permettant de configurer les paramètres de votre PREMIO ST1UW :

Gestion des chaînes : permet de gérer les chaînes, groupes et favoris.

Installation : permet d'effectuer une recherche des chaînes, automatique ou manuelle.

Configuration : permet de configurer tous les paramètres de votre PREMIO ST1UW et d'accéder au menu du programmateur d'enregistrements (Le programmateur d'enregistrements est aussi couramment appelé « Timer »).

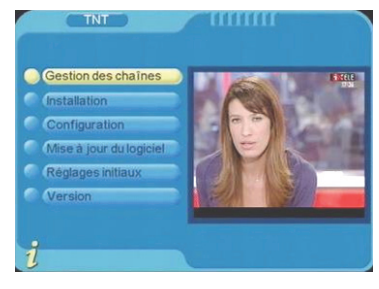

Mise à jour du logiciel : permet de mettre à jour, à partir d'une clé USB, le logiciel interne de votre PREMIO ST1UW.

Réglages initiaux : permet de réinitialiser votre PREMIO ST1UW afin de restaurer les paramètres d'usine par défaut.

Version : permet d'afficher des informations sur la version matérielle et logicielle de votre PREMIO ST1UW.

## 4.2.1 TNT\Gestion des chaînes

Le sous-menu Gestion des chaînes, accessible depuis le menu **TNT** du menu principal vous propose les sous-menus suivants :

Gestion des chaînes : permet d'effacer ou de verrouiller des chaînes et de gérer les favoris et les sauts de chaînes.

Tri des chaînes : donne accès aux options de tri de chaînes.

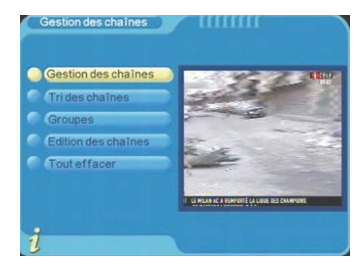

Groupes : permet de gérer les groupes de chaînes.

Edition des chaînes : permet de modifier le nom, le numéro, la position ou les PID (identifiants de programme) d'une chaîne ou d'ajouter une nouvelle chaîne.

Tout effacer : permet d'effacer l'ensemble des chaînes et radios.

## 4.2.1.1 TNT\Gestion des chaînes\Gestion des chaînes

Lorsque vous ouvrez le sous-menu TNT\Gestion des chaînes\ Gestion des chaînes, la fenêtre ci-contre s'ouvre.

Sélectionnez alors une chaîne en utilisant les touches **P+▲** et **P-▼**. Vous aurez alors la possibilité :

D'ajouter la chaîne à la liste des chaînes favorites ou de l'enlever si celle-ci s'y trouve déjà, en appuyant sur la touche **ROUGE** de votre télécommande.

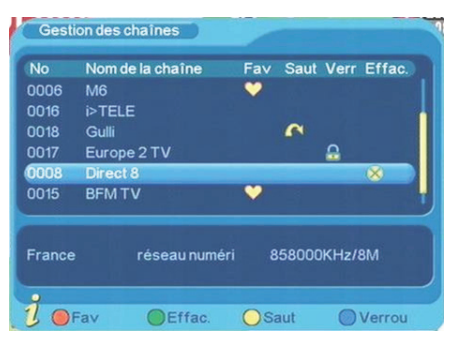

Un petit pictogramme en forme de cœur **le repère les chaînes qui se trouvent** dans la liste des chaînes favorites.

Un deuxième appui sur la touche **ROUGE** de votre télécommande supprime le pictogramme.

De marquer la chaîne pour effacement en appuyant sur la touche **VERTE** de votre télécommande. L'effacement ne sera effectif qu'après avoir quitté (touche **EXIT**) cette fenêtre de gestion des chaînes et validé les modifications. Un pictogramme en forme de croix  $\bullet$  repère les chaînes qui seront effacées à la sortie de cette fenêtre, si vous validez vos modifications.

Un deuxième appui sur la touche **VERTE** de votre télécommande supprime le pictogramme.

D'activer ou de désactiver l'option de «saut» pour la chaîne sélectionnée en appuyant sur la touche **JAUNE**. Si cette option est activée, la chaîne ne sera plus accessible (elle sera « sautée ») en utilisant les touches **P+▲** et **P-**▼ de la télécommande ou les boutons **P+** et **P-** de la face avant du PREMIO ST1UW. Seul le pavé numérique vous permettra, en tapant directement le numéro de la chaîne, de la visualiser. Un petit pictogramme en forme de flèche repère les chaînes qui ont l'option « saut » associée.

Un deuxième appui sur la touche **JAUNE** de votre télécommande supprime le pictogramme.

De verrouiller ou de déverrouiller la chaîne en appuyant sur la touche **BLEUE**. Un pictogramme en forme de cadenas **R**epère une chaîne verrouillée.

Note : Une chaîne vérouillée ne sera affichée qu'après avoir entré le mot de passe. Cela peut être utile pour la protection de l'enfance contre les contenus nocifs de certains programmes

Un deuxième appui sur la touche **BLEUE** de votre télécommande supprime le pictogramme.

Une fois que vous avez terminé de régler les options de vos chaînes, appuyez sur la touche **EXIT** pour quitter la gestion des chaînes et validez les éventuelles modifications lorsque cela vous est demandé.

## 4.2.1.2 TNT\Gestion des chaînes\Tri des chaînes

Lorsque vous ouvrez le sous-menu TNT\Gestion des chaînes\ Tri des chaînes, la fenêtre ci-contre s'ouvre.

Utilisez les touches **P+▲** et **P-▼** pour sélectionner une des trois options de tri puis sélectionnez la valeur désirée :

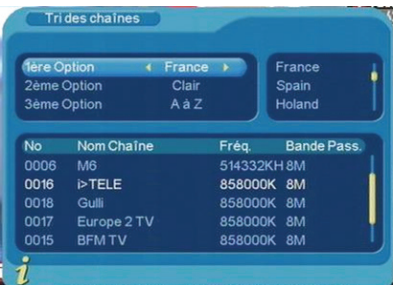

 Pour la 1ère option, appuyez en premier sur la touche **V+►** puis sélectionnez une valeur à l'aide des touches **P+▲** et **P-▼**. Validez votre choix par un appui sur la touche **OK**.

Pour les 2ème et 3ème options, utilisez les touches **V+►** et **V-◄** pour sélectionner la valeur désirée.

Vous quittez cette fenêtre en appuyant sur la touche **EXIT** de la télécommande.

## 4.2.1.3 TNT\Gestion des chaînes\Groupes

Lorsque vous ouvrez le sous-menu TNT\Gestion des chaînes\ Groupes, la fenêtre ci-contre s'ouvre.

Utilisez les touches **P+▲** et **P-▼** pour sélectionner une chaîne, puis appuyez sur une touche de 1 à 8 pour associer un des groupes prédéfinis à cette chaîne (liste à droite de l'image).

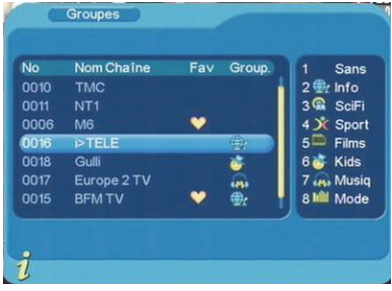

Utilisez la touche **EXIT** pour quitter cette fenêtre.

#### 4.2.1.4 TNT\Gestion des chaînes\Edition des chaînes

Lorsque vous ouvrez le sous-menu TNT\Gestion des chaînes\ Edition des chaînes, la fenêtre cicontre s'ouvre.

Ce menu vous permet de modifier le nom d'une chaîne, son numéro et ses identifiants de programmes (PID).

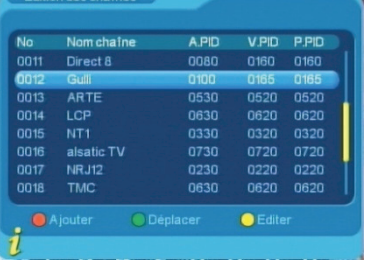

**ATTENTION** : Cette dernière fonctionnalité (PID) est réservée aux utilisateurs avertis et n'est pas détaillée ici.

## *4.2.1.4.1* 69B*Changer le nom d'une chaîne*

Depuis le menu Edition des chaînes (MENU/TNT/Gestion des chaînes/Editions des chaînes), utilisez les touches **P+▲** et **P-▼** pour sélectionner une chaîne, puis appuyez sur la touche **JAUNE** de la télécommande pour éditer la chaîne sélectionnée. La fenêtre cicontre s'ouvre.

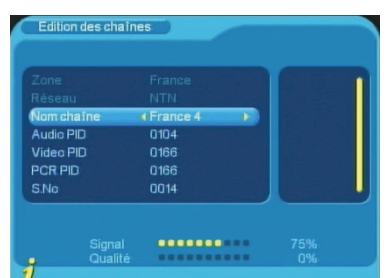

Sélectionnez l'option Nom chaîne à l'aide des touches **P+▲**

et **P-▼** puis appuyez sur la touche **V+►**. Un clavier, semblable à celui représenté ci-contre apparaît à l'écran. Utilisez :

Les touches **1** à **9** pour ajouter un caractère, en appuyant éventuellement plusieurs fois sur la touche pour avoir accès à tous les caractères, à la manière d'un téléphone portable.

La touche **ROUGE** pour basculer du mode numérique (0-9) au mode alphabet (a-z) et vice-versa.

La touche **VERTE** pour basculer du mode majuscule au mode minuscule et vice-versa.

La touche **JAUNE** pour insérer un caractère ou un espace. La touche **BLEUE** pour supprimer le caractère sélectionné.

Les touches **V+►** et **V-◄** pour déplacer le curseur de sélection (soulignement). Une fois les modifications terminées, appuyez sur la touche **OK** pour sortir du clavier virtuel en enregistrant les modifications ou sur la touche **EXIT** pour annuler les modifications

## *4.2.1.4.2* 70B*Changer le numéro d'une chaîne*

Depuis le menu Edition des chaînes (MENU/TNT/Gestion des chaînes/Editions des chaînes), utilisez les touches **P+▲** et **P-▼** pour sélectionner une chaîne, puis appuyez sur la touche **JAUNE** de la télécommande pour éditer la chaîne sélectionnée. La fenêtre cicontre s'ouvre.

Descendez sur « **S.No** » et entrez le nouveau numéro de chaîne que vous désirez attribuer puis appuyez sur **OK** pour valider ou sur **EXIT** pour annuler.

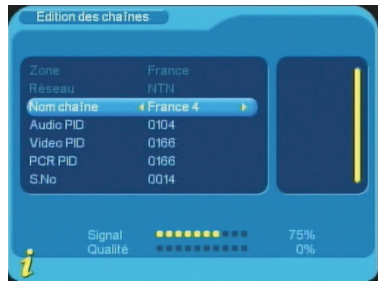

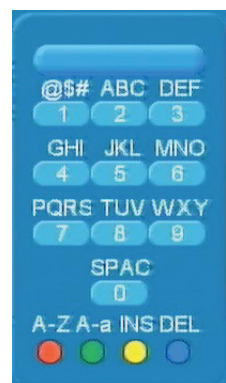

## *4.2.1.4.3* 71B*Déplacer une chaîne*

Depuis le menu Edition des chaînes (MENU/TNT/Gestion des chaînes/Editions des chaînes), utilisez les touches **P+▲** et **P-▼** pour sélectionner une chaîne, puis appuyez sur la touche **VERTE** de la télécommande pour déplacer la chaîne sélectionnée. Le petit symbole  $\|\cdot\|$  s'affiche sur la droite de la chaîne sélectionnée. Vous pouvez alors, à l'aide des touches **P+▲** et **P-▼** déplacer la chaîne. Appuyant sur **OK** pour valider le nouveau positionnement ou sur **EXIT** pour annuler.

## *A.2.1.4.4 Ajouter une chaîne*

Le menu Edition des chaînes vous donne également la possibilité d'ajouter une nouvelle chaîne. Pour cela, appuyez sur la touche **ROUGE** de la télécommande. Veuillez noter que cette option est à réserver à des utilisateurs avertis ou à des installateurs, et qu'elle n'est pas décrite plus en détail dans le présent mode d'emploi.

#### 4.2.1.5 57BTNT\Gestion des chaînes\Tout effacer

Ce sous-menu TNT\Gestion des chaînes\Tout effacer vous permettra d'effacer toutes les chaînes TV ou les programmes radio enregistrés.

Lorsque vous sélectionnez cette option, un mot de passe peut vous être demandé (le mot de passe par défaut est **0000**). Reportez-vous au §4.2.3.8 p39 pour obtenir plus d'informations sur le mot de passe.

Utilisez les touches **P+▲** et **P-▼** pour sélectionner «toutes les chaînes» ou «toutes les radios», puis validez par un appui sur la touche **OK**.

Une confirmation vous est alors demandée : sélectionnez «Oui» à l'aide des touches **V+►** et **V-◄** puis appuyez sur **OK** pour valider. Toutes les chaînes ou radios seront alors effacées.

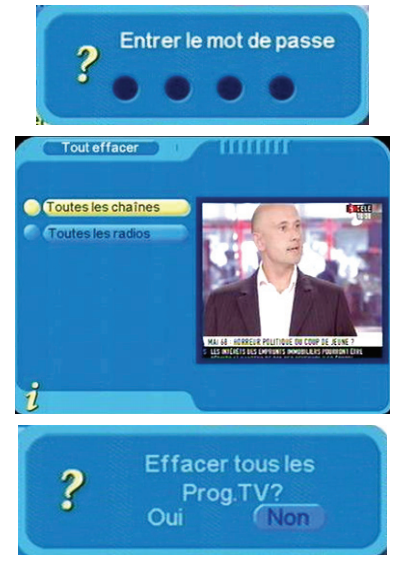

**ATTENTION** : En effaçant les chaînes TV et/ou radio, vous ne les recevez plus. Vous devrez alors relancer une recherche pour les recevoir à nouveau.

## 4.2.2 TNT\Installation

Le sous-menu **TNT\Installation**, vous permet d'effectuer une recherche automatique ou manuelle (par canal ou par fréquence) des chaînes TNT.

Dans le menu TNT, sélectionnez Installation à l'aide des touches **P+▲** et **P-▼** puis appuyez sur la touche **OK**. Un mot de passe peut vous être demandé (le mot de passe par défaut est **0000**). (Voir le §4.2.3.8 p39 qui traite du mot de passe.)

Une fois le mot de passe entré, la fenêtre cicontre s'ouvre et 3 possibilités s'offrent à vous :

#### Recherche Auto Recherche Canal Recherche Fréquence

#### 4.2.2.1 TNT\Installation\Recherche Auto

Dans le sous-menu **TNT\Installation**, sélectionnez Recherche Auto à l'aide des touches **P+▲** et **P-▼** puis appuyez sur la touche **OK** pour lancer la recherche automatique des chaînes.

Cette recherche est similaire à celle effectuée lors de la première installation de votre adaptateur PREMIO ST1UW. (Voir §2.2 p10).

## 4.2.2.2 59BTNT\Installation\Recherche Canal

Dans le sous-menu **TNT\Installation**, sélectionnez Recherche Canal à l'aide des touches **P+▲** et **P-▼** puis appuyez sur la touche OK. La fenêtre ci-contre s'ouvre. Vous pouvez alors faire une recherche des chaînes TNT sur un canal de fréquence que vous spécifiez. Utilisez les touches **V+►** et **V-◄** pour sélectionner le numéro du canal de fréquence sur lequel faire la recherche (un appui long fait défiler) puis appuyez sur **OK** pour lancer la recherche sur le canal choisi.

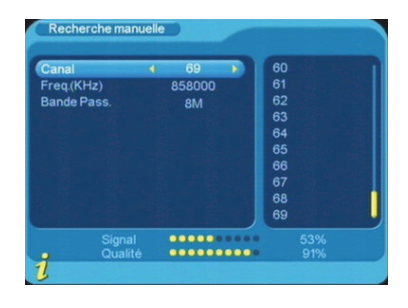

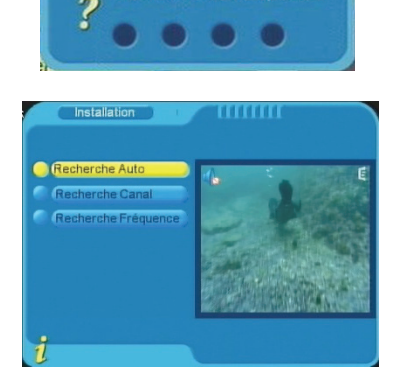

Entrer le mot de passe

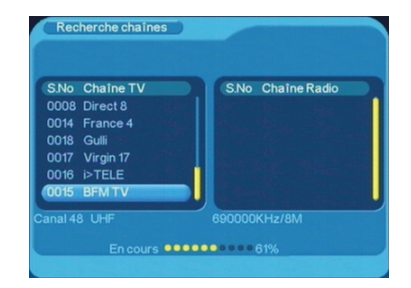

## 4.2.2.3 TNT\Installation\Recherche Fréquence

Dans le sous-menu **TNT\Installation**, sélectionnez Recherche Fréquence à l'aide des touches **P+▲** et **P-▼** puis appuyez sur la touche OK. La fenêtre ci-contre s'ouvre. Vous pouvez alors faire une recherche des chaînes TNT sur une fréquence que vous spécifiez.

1. Entrez directement, à l'aide du clavier numérique de la télécommande, la fréquence sur laquelle vous souhaitez effectuer une recherche des chaînes TNT.

2. Selectionnez la bande passante.

3. Appuyez sur **OK** pour lancer la recherche sur la fréquence spécifiée.

Veuillez noter que cette option est à réserver à des utilisateurs avertis ou à des installateurs, et qu'elle n'est pas décrite plus en détail dans le présent mode d'emploi.

## 4.2.3 TNT\Configuration

Dans le menu TNT, sélectionnez Configuration à l'aide des touches **P+▲** et **P-▼** puis appuyez sur la touche **OK**. La fenêtre ci-contre s'ouvre.

Six sous-menus sont proposés :

OSD : permet de régler les paramètres d'affichage des informations sur votre écran (Les fenêtres des menus, les bandeaux…).

TV : permet de régler les paramètres d'affichage des images vidéo.

Configuration système : permet de régler différents paramètres du système.

Heure : permet de régler l'heure système.

Programmateur : permet d'afficher la fenêtre de réglage du programmateur d'enregistrements. (Aussi accessible à partir de la touche **TIMER** de la télécommande)

Verrou Parental : permet de définir un nouveau mot de passe personnalisé.

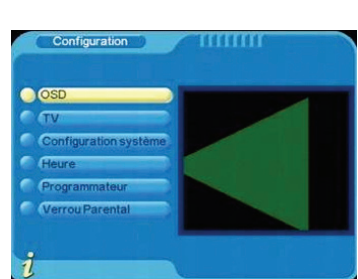

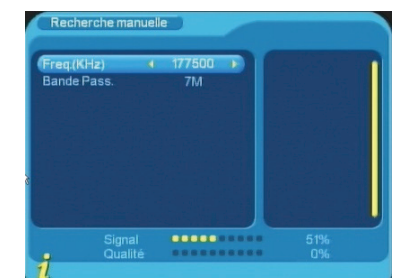

#### 4.2.3.1 Utilisation des sous-menus de configuration

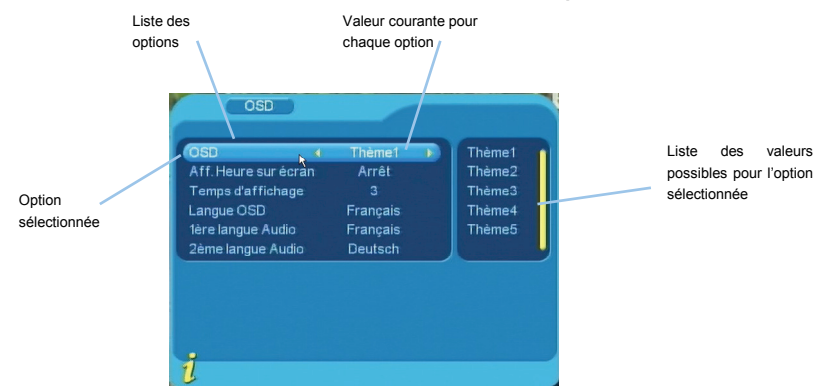

Utilisez les touches **P+▲** et **P-▼** pour sélectionner l'option que vous souhaitez modifier (Dans l'exemple ci-dessus, c'est l'option OSD qui a été sélectionnée). Utilisez les touches **V+►** et **V-◄** pour modifier directement la valeur de l'option sélectionnée. Quittez la fenêtre en appuyant sur la touche **EXIT**.

#### 4.2.3.2 TNT\Configuration\OSD

Dans le sous-menu **TNT\Configuration**, sélectionnez OSD à l'aide des touches **P+▲** et **P-▼** puis appuyez sur la touche **OK**. La fenêtre ci-contre s'ouvre.

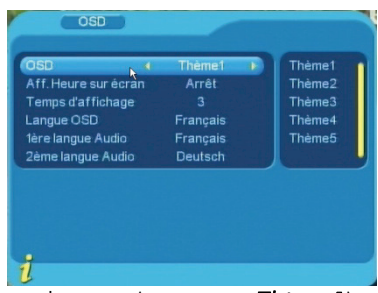

Les options accessibles à partir de ce menu sont les suivantes :

OSD : permet de choisir le thème de l'interface utilisateur (par défaut *Thème1*).

Aff. Heure sur écran : permet d'activer ou de désactiver l'affichage de l'heure en haut à droite de l'écran (*désactivé* par défaut).

Temps d'affichage : permet de définir la durée d'affichage du bandeau d'information de 1 (court) à 6 (long). La valeur par défaut est *3*.

Langue OSD : Choix de la langue des menus. (*Français* par défaut).

1ère langue audio : permet de spécifier la langue audio qui sera utilisée en priorité si plusieurs bandes son sont disponibles. Cette option est par défaut égale à *Français*.

2ème langue audio : permet de spécifier la langue audio qui sera utilisée en deuxième priorité si plusieurs bandes son sont disponibles et que la 1ère langue audio n'y est pas. Cette option est par défaut égale à *Allemand*.

#### 4.2.3.3 TNT\Configuration\TV

Dans le sous-menu **TNT\Configuration**, sélectionnez TV à l'aide des touches **P+▲** et **P-▼** puis appuyez sur la touche **OK**. La fenêtre ci-contre s'ouvre. Les options accessibles à partir de ce menu sont les suivantes :

Affichage : permet de sélectionner le format vidéo. La valeur par défaut est *PAL*. Il est conseillé de conserver cette valeur.

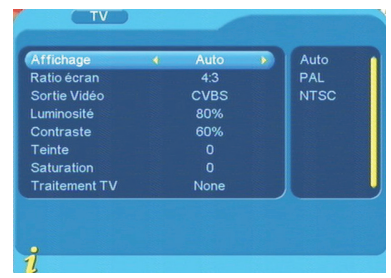

Ratio écran : permet d'indiquer à votre PREMIO ST1UW quel est le format d'écran de votre TV qui lui est connectée :

Les choix possibles sont : "4:3" (par défaut) et "16:9".

- Si votre écran est 4:3 (écran « normal »), sélectionnez le format "4:3".
- Si votre écran est 16:9 (large « 16 :9 »), sélectionnez "16:9".

Reportez-vous à l'Annexe B page 55 pour plus de détails sur l'affichage des images sur les deux types de TV 4:3 et 16:9.

Sortie vidéo : permet de sélectionner le type de signal vidéo en sortie sur la prise péritel TV. La valeur par défaut est *CVBS* (composite). Pour bénéficier de la meilleure qualité d'affichage, il est conseillé de mettre cette option à la valeur RGB, si votre TV est compatible RGB (en général les TV sont compatibles RGB).

Luminosité : permet de régler la luminosité, de 0 (plus sombre) à 100% (plus clair). La valeur par défaut est *80%*.

Contraste : permet de régler le contraste de 0 (moins contrasté) à 100% (plus contrasté). La valeur par défaut est *60%*.

Teinte : permet de régler la teinte de l'affichage de -6 (teinte plus froide) à 6 (teinte plus chaude). La valeur par défaut est *0*.

Saturation : permet de régler la saturation des couleurs de 0 (moins saturé) à 12 (plus saturé).

La valeur par défaut est *0*.

Traitement TV : permet de définir le traitement appliqué à l'image vidéo : Le traitement appliqué aux images TNT dépend de son format natif (4:3 ou 16:9) et du format de votre TV (4:3 ou 16:9). Les choix possibles sont **None** (aucun traitement), **Letter-Box** (ajout de bandes noires) ou **Pan-Scan** (zoom). Reportez-vous à l'Annexe B p55 pour obtenir plus de détails à ce sujet.

## 4.2.3.4 TNT\Configuration\Configuration système

Dans le sous-menu TNT\Configuration, sélectionnez **Configuration système** à l'aide des touches **P+▲** et **P-▼** puis appuyez sur la touche **OK**. La fenêtre ci-contre s'ouvre.

Les options accessibles à partir de ce menu sont les suivantes :

Réglage Equal. : cette option permet de régler les paramètres d'égalisation et des effets DSP pour le son, selon plusieurs valeurs prédéfinies (Classique, Rock …etc.). La valeur par défaut est *Standard.*

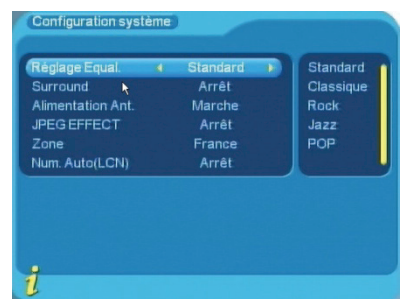

Surround : Permet d'appliquer un effet Surround au son. Par défaut cette option est sur *Arrêt*.

Alimentation Ant. : Permet d'activer l'alimentation +5V de l'antenne. Par défaut, et pour protéger votre installation, cette option est **désactivée.** 

**ATTENTION** : N'activez l'alimentation +5V antenne que si votre installation est prévue pour cela (par exemple une antenne d'intérieur qui peut être alimenté par le câble coaxial antenne, plutôt que par un bloc secteur). Sinon, cela pourrait endommager votre adaptateur PREMIO ST1UW et/ou votre installation d'antenne. Toutefois, la sortie alimentation +5V antenne du PREMIO ST1UW est protégée contre les court-circuits grâce à un limiteur de courant. Un détecteur de court-circuit permet l'affichage d'un message en cas de courtcircuit.

JPEG Effect : Permet d'activer ou de désactiver les effets de transition lors de la visualisation d'un diaporama de photos. Cette option est désactivée par défaut.

Zone : Permet de définir la zone dans laquelle le signal TNT est reçu. La valeur par défaut de cette option est *France*.

Num. Auto(LCN): Permet d'activer ou de désactiver la numérotation automatique des chaînes. Cette option est activée par défaut.

## 4.2.3.5 TNT\Configuration\Heure

Dans le sous-menu **TNT\Configuration**, sélectionnez Heure à l'aide des touches **P+▲** et **P-▼** puis appuyez sur la touche **OK**. La fenêtre ci-contre s'ouvre.

Ce menu vous permet de gérer les différentes options liées à la configuration de la date et de l'heure :

Mode : Auto ou Manuel. En mode Auto, l'heure GMT et la date sont lues directement dans le flux TNT. En Mode Manuel, c'est à vous de configurer la date et l'heure en utilisant les paramètres correspondants. Le mode par défaut est *Auto* (il est conseillé de rester en mode *Auto*).

Date : lorsque la ligne Date est sélectionnée, appuyez sur la touche **V+►** pour ouvrir un calendrier qui vous permettra de sélectionner la date. Cette option n'est disponible qu'en mode manuel Reportez vous à la fin du 84.2.3.7 p39 pour obtenir plus d'informations sur le fonctionnement du calendrier.

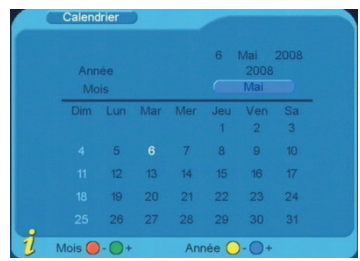

Heure : utilisez les touches **V+►** et **V-◄** et le pavé numérique pour définir l'heure courante. Cette option n'est disponible qu'en mode manuel.

Fuseau horaire : sélectionnez le décalage entre l'heure universelle GMT et le fuseau horaire dans lequel vous vous trouvez. Pour la France, sélectionnez +01:00.

Heure d'été : sélectionnez «Marche» pour l'heure d'été et «Arrêt» pour l'heure d'hiver.

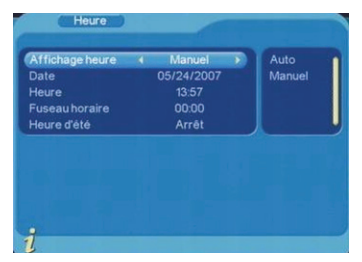

## 4.2.3.6 TNT\Configuration\Programmateur

Dans le sous-menu TNT\Configuration, sélectionnez Programmateur à l'aide des touches **P+▲** et **P-▼** puis appuyez sur la touche **OK**. La fenêtre ci-contre s'ouvre.

Le programmateur est aussi directement accessible depuis la touche « TIMER » de la télécommande. Le programmateur intégré à votre adaptateur PREMIO ST1UW vous permettra :

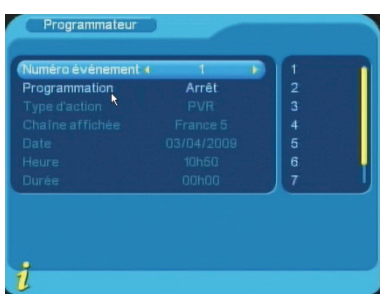

De programmer un enregistrement sur votre unité de stockage externe USB.

D'allumer votre adaptateur PREMIO ST1UW à une date et une heure données et de lui faire afficher une chaîne TNT donnée (Mode Marche). (Pour enregistrement différé sur DVD-R ou magnétoscope connecté sur la prise péritel VCR-DVD R de votre PREMIO ST1UW)

De mettre en veille votre PREMIO ST1UW, à une date et une heure données. (Mode Arrêt)

De faire afficher à votre adaptateur PREMIO ST1UW une chaîne TNT à une date et une heure données, pendant une durée définie. (Pour enregistrement différé sur DVD-R ou magnétoscope connecté sur la prise péritel VCR-DVD R de votre PREMIO ST1UW, sans extinction de l'adaptateur TNT)

D'activer l'alarme : afficher un des trois messages prédéfinis à une date et une heure données.

Pour programmer un enregistrement sur votre support de stockage USB, procédez comme suit :

1. Appuyez sur la touche TIMER de la télécommande.

2. Descendre sur « Programmation » et appuyez sur la touche **V+►** pour sélectionner « Une fois ».

3. Descendre sur « Type d'action » et appuyez sur la touche **V+►** pour sélectionner « PVR ».

4. Descendre sur « Chaîne affichée » et appuyez sur la touche **V+►** pour sélectionner la chaîne que vous souhaitez enregistrer.

5. Descendre sur « Date » et appuyez sur la touche **V+►** pour ouvrir le calendrier afin de sélectionner le jour de l'enregistrement.

6. Descendre sur « Heure » et à l'aide des touches de la télécommande, entrez l'heure de départ de l'enregistrement (entrez 2030 pour 20H30).

7. Descendre sur « Durée » et à l'aide des touches de la télécommande, entrez la durée d'enregistrement (entrez 0230 pour un enregistrement d'une durée de 2H30).

8. Appuyez sur « EXIT » pour valider et sortir du programmateur.

Une fois la programmation effectuée, appuyez sur la touche **EXIT** pour quitter. Une boîte de dialogue intitulée **Action réussie** s'affichera à l'écran pour indiquer que vos modifications sont prises en compte. En cas de problème (par exemple, pas de durée définie lorsque l'option **TV/Radio** est sélectionnée), un message signalant une **Entrée invalide** est affiché à l'écran.

Explication des differents paramètres :

#### Paramètre « Programmation » :

Une fois : l'évènement ne se produira qu'une fois à la date et à l'heure données.

Quotidien : l'évènement se produira tous les jours à l'heure donnée, à partir de la date donnée.

Hedbo : l'évènement se produira toutes les semaines à l'heure donnée, le même jour que celui indiqué par la date donnée.

Annuel : l'évènement se produira tous les ans à la date et à l'heure données.

#### Paramètre « Type d'action » :

PVR : Pour enregistrer en numérique une chaîne TNT sur l'unité de stockage USB.

Arrêt : Pour désactiver l'evenement sélectionné du programmateur.

Message : Pour activer une alarme par l'affichage d'un message.

TV/Radio : Pour forcer l'affichage d'une chaîne.

Marche : Pour allumer votre PREMIO ST1UW sur une chaîne donnée.

Nota : Une fois la programmation effectuée, vous pouvez mettre votre PREMIO ST1UW en veille : il se rallumera automatiquement avant d'effectuer l'opération programmée.

Nota : lorsqu'il est nécessaire de sélectionner une date, vous pouvez appuyer sur la touche V<sup>+</sup>► pour ouvrir le calendrier. (Voir §4.2.3.7 p39)

## 4.2.3.7 Utilisation du Calendrier

Pour utiliser le calendrier : Utilisez les touches **V+►**, **V-◄**, **P+▲** et **P-▼** pour sélectionner un jour. Utilisez les touches **ROUGE**/**VERTE** pour sélectionner le mois précédent/suivant respectivement. Utilisez les touches **JAUNE**/**BLEUE** pour sélectionner l'année précédente/suivante respectivement.

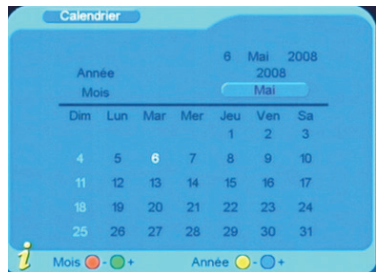

Appuyez sur la touche **OK** pour quitter le calendrier en enregistrant les modifications, ou sur la touche **EXIT** pour quitter en annulant les modifications.

#### 4.2.3.8 TNT\Configuration\Verrou parental

Dans le sous-menu **TNT\Configuration**, sélectionnez Verrou Parental à l'aide des touches **P+▲** et **P-▼** puis appuyez sur la touche **OK**. La fenêtre ci-contre s'ouvre.

Cette option vous permet de modifier le mot de passe. Pour ce faire :

- Entrez l'ancien mot de passe. (Vous ne pourrez passer à l'étape suivante qu'en entrant le bon mot de passe à cette étape.)
- Entrez le nouveau mot de passe.
- Confirmez le nouveau mot de passe en le tapant une 2ème fois.

Si le nouveau mot de passe et la confirmation du mot de passe sont identiques, le nouveau mot de passe est automatiquement modifié et le dialogue se ferme.

Nota : Vous pouvez à tout moment quitter le dialogue en appuyant sur la touche **EXIT** de la télécommande. Dans ce cas, le mot de passe ne sera pas modifié.

Si vous avez oublié votre mot de passe, il suffit d'entrer le mot de passe universel **0786** dans le champ «Ancien mot de passe» et de procéder normalement pour le reste.

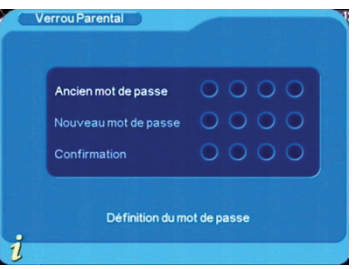

## 4.2.4 TNT\Mise à jour du logiciel

A l'aide de ce sous-menu TNT\Mise à jour du logiciel, vous pourrez mettre à jour, de façon très simple, le logiciel interne de votre adaptateur PREMIO ST1UW. Pour ce faire, suivez la procédure ci-dessous :

1. Rendez vous sur le Forum de CGV (www.cavforum.fr) pour télécharger la dernière version de logiciel pour votre PREMIO ST1UW, s'il en existe une.

2. Une fois téléchargée, enregistrez le fichier (\*.bin) sur une clé USB.

3. Insérez la clé USB dans le connecteur USB du PREMIO ST1UW. Entrez dans le menu Mise à jour du logiciel en appuyant sur la touche **OK**, puis sélectionnez «Transfert depuis USB».

4. Sélectionnez le répertoire dans lequel se trouve le fichier de mise à jour, appuyez sur **OK** puis sélectionnez le fichier de mise à jour lui-même.

**ATTENTION** : La détection de la clé USB peut prendre quelques secondes. Si elle n'apparaît pas la première fois, quittez la fenêtre en appuyant sur **EXIT** puis réessayez.

5. Appuyez sur la touche **OK** pour lancer l'installation du nouveau logiciel.

Vous verrez alors apparaître à l'écran une fenêtre regroupant les différentes étapes de la mise à jour du logiciel et, pour l'étape en cours d'exécution, une barre de progression présentant son état d'avancement.

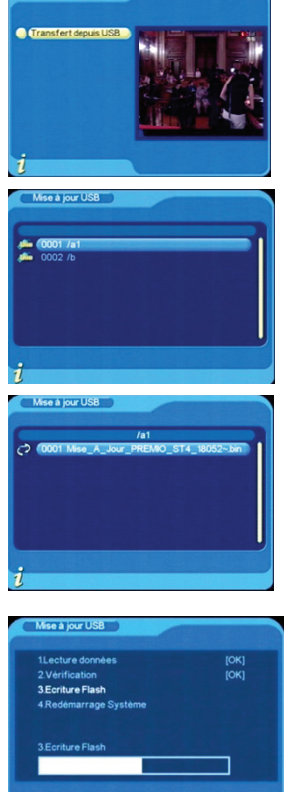

A la fin de la mise à jour, votre PREMIO ST1UW va automatiquement redémarrer. Effectuez alors un retour aux réglages initiaux (voir  $\S4.2.5$  p41) puis débranchez votre PREMIO ST1UW du secteur. Après quelques secondes, rebranchez le secteur : un écran semblable à celui représenté ci-contre s'affiche alors. Appuyez sur la touche **OK** de la télécommande pour lancer la recherche automatique des chaînes TNT. Reportez vous au §2.2 p10 pour plus de détails.

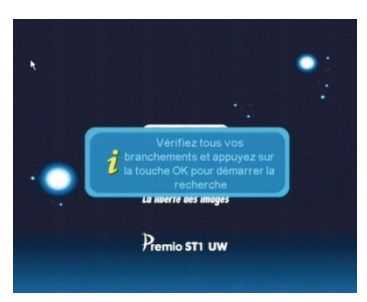

**ATTENTION** : Après une mise à jour de son logiciel interne, tous les paramètres de votre PREMIO ST1UW sont automatiquement réinitialisés à leurs valeurs par défaut. Il est par conséquent possible que vous deviez à nouveau modifier certains paramètres si vous souhaitez retrouver la même configuration de votre PREMIO ST1UW que vous aviez précédemment. En particulier, il vous faudra réactiver le paramètre « alimentation ant. » si votre installation le nécessite. Il convient aussi de s'assurer que le paramètre « heure d'été » est sur « arrêt » en heure d'hiver ou sur « marche » en heure d'été.

#### 4.2.5 TNT\Réglages initiaux

Ce sous-menu **TNT\Réglages initiaux** vous permettra de réinitialiser votre adaptateur PREMIO ST1UW avec les paramètres définis en usine.

**ATTENTION** : Lors de cette procédure tous vos réglages, ainsi que les chaînes TV et les radios seront effacés.

Pour effectuer un retour aux réglages initiaux :

Sélectionnez Réglages initiaux, puis validez par un appui sur la touche **OK**. Un mot de passe vous sera systématiquement demandé (le mot de passe par défaut est **0000**). Reportez vous au §4.2.3.8 p39 pour plus d'informations sur le mot de passe.

Dans le dialogue de confirmation qui apparaît, sélectionnez Oui à l'aide des touches **V+►** et **V-◄**, puis appuyez sur la touche **OK** de la télécommande.

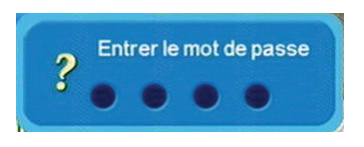

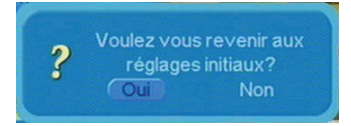

Pendant le processus de configuration un dialogue d'information apparaît brièvement à l'écran.

Ensuite, le PREMIO ST1UW redémarre complètement et l'écran de recherche automatique des chaînes TNT est affiché (voir ci-contre). Lancer alors l'installation automatique des chaînes. Reportez vous au §X2.2X pX10X pour plus de détails sur l'installation automatique.

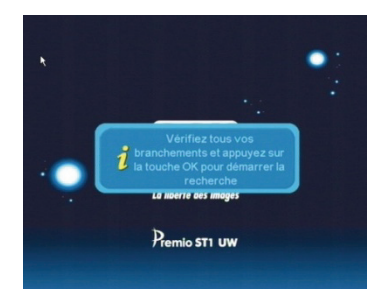

**ATTENTION** : Après avoir effectué un retour aux réglages initiaux, tous les paramètres de votre PREMIO ST1UW sont automatiquement réinitialisés à leurs valeurs par défaut. Il est par conséquent possible que vous deviez à nouveau modifier certains paramètres si vous souhaitez retrouver la même configuration de votre PREMIO ST1UW que vous aviez précédemment. En particulier, il vous faudra réactiver le paramètre « alimentation ant. » si votre installation le nécessite. Il convient aussi de s'assurer que le paramètre « heure d'été » est sur « arrêt » en heure d'hiver ou sur « marche » en heure d'été.

## 4.2.6 TNT\Version

Ce menu permet d'afficher des informations sur la version actuelle (matérielle et logicielle) de votre adaptateur PREMIO ST1UW.

**ATTENTION** : la fenêtre affichée ci-contre est un exemple et les informations affichées peuvent être différentes de celles que vous avez sur votre écran.

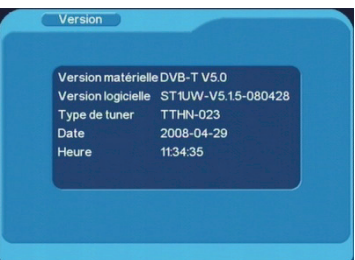

# *4.3* 31B*Connecteurs USB*

Votre PREMIO ST1UW dispose d'un connecteur **USB** qui vous permettra de connecter des dispositifs de stockage USB externes, de visualiser simplement, directement sur votre TV, leurs contenus multimédia – vidéos (voir  $\S4.4$  p43), musique (voir  $\S4.5$  p $45$ ) et photos (voir  $\S4.6$  p $46$ ).

Vous pourrez aussi y enregistrer en numérique des programmes TNT (§3.3.2  $p13$ ).

Grâce au connecteur **USB**, vous pourrez accéder au contenu de :

Votre clé / lecteur MP3 USB.

Votre disque dur externe USB.

Votre appareil photo, si celui-ci dispose de la connectique USB.

#### NOTES :

Le connecteur USB vous permettra également de mettre à jour le logiciel interne de votre PREMIO ST1UW. (Voir §4.2.4 p40 pour obtenir plus d'informations).

Si vous connectez un disque dur USB, celui-ci doit être doté d'une alimentation externe car le PREMIO ST1UW ne pourra pas fournir assez de courant.

Pour des raisons de vitesse d'affichage, le PREMIO ST1UW ne permet pas d'accéder à plus de 200 fichiers par répertoire. Assurez-vous d'organiser le contenu de vos dispositifs de stockage de manière à respecter cette limitation.

# *4.4* 32B*Menu Vidéo*

Grâce au menu vidéo, vous pourrez visualiser sur votre écran de TV des fichiers vidéo stockés sur un disque dur ou une clé USB. Les formats compatibles sont les suivants :

Fichiers .mpg et .dat (compression MPEG-1 et 2 MP@ML).

Fichiers .vob (compression MPEG-2 MP@ML) (ATTENTION, le son des fichiers .vob sera présent uniquement sur la sortie audio numérique SPDIF).

Fichiers .avi (compression MPEG4, Xvid et Divx-versions 4.0 et5.0). Note : les fichiers ayant une extension « .divx » doivent être renommés en « .avi » pour être lisible par le PREMIO ST1UW.

Note : si aucune clé/disque USB n'est inséré dans les connecteurs prévus à cet effet, le message ci-contre s'affichera à l'écran.

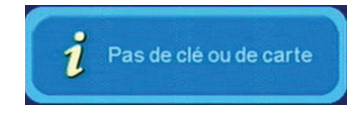

Lorsqu'un dispositif de stockage externe (clé ou disque dur **USB**) contenant des fichiers vidéos compatibles est connecté et que vous sélectionnez le menu vidéo, la liste des fichiers apparaît à l'écran (Seuls les fichiers ayant un format vidéo .avi, .mpg et .dat, .vob seront affichés)

Sélectionnez le fichier que vous souhaitez lire, puis appuyez sur la touche **►**(Play) pour démarrer la lecture.

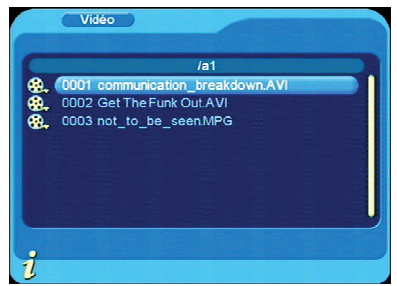

En cours de lecture vous aurez accès aux fonctionnalités suivantes :

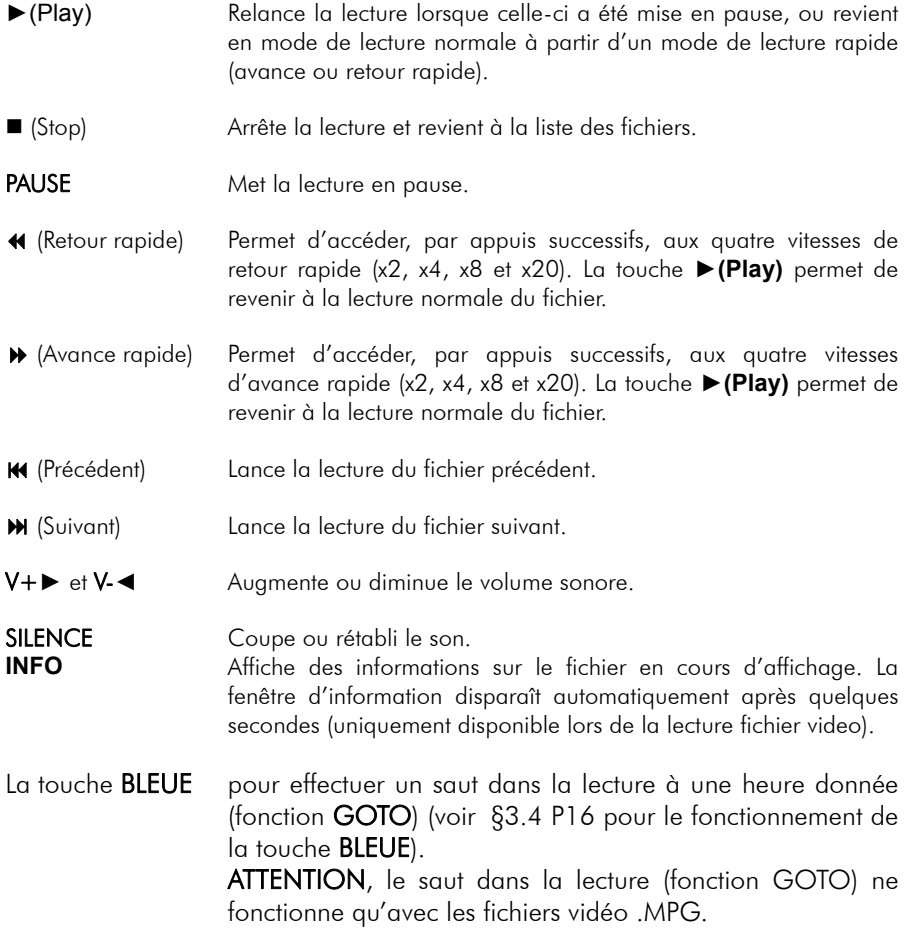

# *4.5* 3B*Menu Musique*

Grâce au menu Musique, vous pourrez écouter sur votre écran de TV et/ou sur votre Home cinéma connecté à la sortie SPDIF de votre PREMIO ST1UW, des fichiers musicaux stockés sur une clé USB ou sur un Disque Dur. Les formats compatibles sont les suivants :

Fichiers .wav. Fichiers .mp3.

Note : si aucune clé ou disque USB n'est inséré, le message ci-contre s'affichera à l'écran.

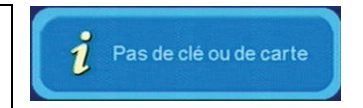

 $Ja1$ 0001 01-Dramagods \_ Megaton.mp3  $\begin{array}{ll} \textbf{1} & 0001 \text{ O1-Dramagods\_Megaton.m} \\ \textbf{1} & 0002 \text{ O2-Dramagods\_Lockown} \\ \textbf{1} & 0003 \text{ O3-Dramagods\_Bury Your} \\ \textbf{2} & 0004 \text{ O4-Dramagods\_Brokenmp} \\ \textbf{3} & 0005 \text{ O5-Dramagods\_Pilotsmp3} \end{array}$ 0002 02-Dramagods\_Lockdown.mp3 0002 02-Dramagods \_ Bury Yoump<br>0004 04-Dramagods \_ Bury Yoump<br>0004 04-Dramagods \_ Broken.mp3

Musique

Lorsqu'un dispositif de stockage externe (clé ou disque dur USB) contenant des fichiers musicaux est connecté et que vous sélectionnez le menu musique, la liste des fichiers compatibles apparaît à l'écran.

Sélectionnez le fichier que vous souhaitez lire, puis appuyez sur la touche **►**(Play) pour démarrer la lecture.

Lors de la lecture, un écran semblable à celui représenté ci-dessous apparaît à l'écran :

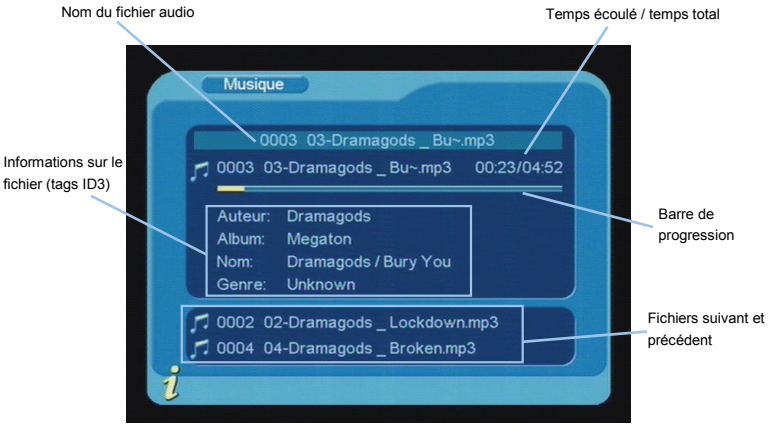

Voir description Menu Video  $(§4.4P43)$  pour connaitre les differentes fonctions accessibles depuis la télécommande pendant la lecture.

# *4.6* 34B*Menu Photos*

Grâce au menu Photos, vous pourrez visualiser sur votre écran de TV des fichiers images au format JPEG stockés sur une clé USB ou sur votre Disque Dur USB.

Note : si aucune clé ou disque USB n'est inséré dans les connecteurs prévus à cet effet, le message suivant s'affichera à l'écran :

ĭ Pas de clé ou de carte

Lorsqu'un dispositif de stockage externe (clé ou disque dur USB) contenant des images est connecté et que vous sélectionnez le menu Photos, la liste des fichiers compatibles apparaît à l'écran :

Sélectionnez un fichier, puis appuyez sur la touche **►(Play)** pour lancer le diaporama. En cours de lecture vous aurez accès aux fonctionnalités suivantes :

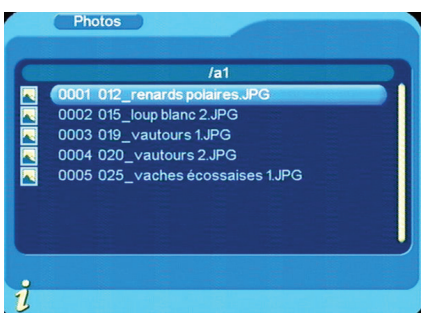

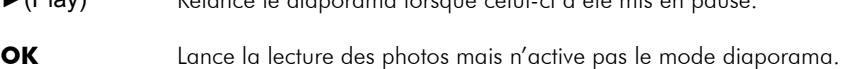

■ (Stop) Arrête le diaporama et revient à la liste des fichiers.

 $\blacktriangleright$  ( $\blacktriangleright$ ( $\blacktriangleright$ lay) Relance le diaporama lorsque celui-ci a été mis

- PAUSE Met le diaporama en pause.
- (Précédent) Affiche le fichier précédent.
- (Suivant) Affiche le fichier suivant.

**V+►** et **V-◄** Fait pivoter l'image en cours d'affichage.

- **INFO** Affiche des informations sur la photo en cours d'affichage.
- EXIT Permet de faire disparaître la fenêtre d'informations si elle a été ouverte avec la touche INFO ou de revenir à laliste des fichiers.

# *4.7* 35B*Menu Jeux*

Ce menu vous permet d'accéder à trois petits jeux, auxquels vous pourrez jouer sur votre TV à l'aide de votre télécommande.

# *4.8* 36B*Menu PVR*

Ce menu vous permet de :

- Lancer la lecture des fichiers enregistrés (prévisualisation et lecture plein écran).
- Renommer les fichiers enregistrés.
- Effacer les fichiers enregistrés.

## 4.8.1 Lire un fichier enregistré

Prévisualisez le fichier sélectionné en appuyant 1x sur **OK** et lancez la lecture de celui-ci en appuyant une seconde fois sur la touche **OK**. Arrêtez la lecture en appuyant sur la touche (STOP).

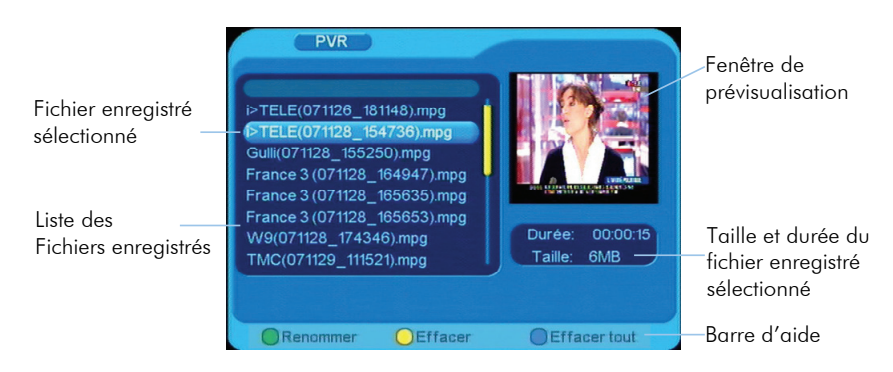

## 4.8.2 Renommer un fichier enregistré

Voir chapitre « § 3.5 Renommer un fichier enregistré P17 ».

## 4.8.3 Effacer un fichier enregistré

Pour éffacer un seul fichier, appuyez sur la touche **JAUNE** de la télécommande. Pour éffacer la totalité des fichiers contenus dans le dossier « PVR », appuyez sur la touche **BLEUE** de la télécommande.

**ATTENTION :** L'appui sur la touche **BLEUE** de la télécommande effacera tous les enregistrements présents dans le répertoire nommé « PVR » de l'unité de stockage et il ne sera plus possible de les récupérer.

Il est à noter que cette opération n'effacera pas les fichiers multimédias (vidéo, audio, photo) que vous auriez placés sur l'unité de stockage, à partir du moment où ils ne sont pas stockés dans le répertoire nommé «PVR», qui est dédié aux enregistrements de programmes TNT réalisés par votre PREMIO ST1UW.

# 5 Caractéristiques Techniques

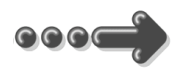

#### Réception:

MPEG (Numérique) Flux : ISO/IEC 13818 Système : ISO/IEC 13818-1 Vidéo : ISO/IEC 13818-2 Audio : ISO/IEC 13818-3 Niveau : MP@ML Vitesse : Max 15Mbit/s

#### Tuner :

Fiches IEC 9,52 mm Fréquences d'entrée :

• VHF (Canaux 5 à 12)

• UHF (Canaux 21 à 69) Impédance : 75Ω Sensibilité : -80 ~ -15dBm

#### Connectique Entrée/Sortie :

#### Sorties Audiovisuelles :

2 Prises Péritélévision : TV & DVD-R/Magnétoscope 1 sortie audio numérique S/PDIF (RCA)

Connecteur USB pour :

- − Enregistrement numérique des programmes TNT (MPEG2) (Uniquement par USB)
- − visualisation fichiers JPEG,
- − lecture fichiers audio .mp3, .wav
- − Lecture de fichiers vidéo :
- − .mpg, .dat (MPEG-1/2 MP@ML), .avi (ISO MPEG4, Xvid, Divx 4.0, 5.0), .vob (MPEG-2 MP@ML, attention le son ne sera disponible que sur la sortie audio numérique SPDIF)

Alimentation :  $100 - 240 \text{ V} \sim 50/60 \text{ Hz}$ Consommation : Max 7W

#### Alimentation +5 V pour antenne

d'intérieur : disponible sur connecteur entrée antenne

#### Données environnementales :

Température de fonctionnement :  $+5$  °C  $\sim$  $+40^{\circ}$ C Température de stockage : -20 $^{\circ}$ C ~ +65 $^{\circ}$ C Distance de fonctionnement de la télécommande : Max 7 m

#### Décodage Vidéo :

Taille d'image : 4:3 & 16:9 Résolution : 720X576(PAL), 720X480(NTSC)

#### Décodage Audio :

MPEG Layer I&II Mode : Mono G ou D / Stéreo Echantillonnage : 32, 44.1 et 48KHz Résolution : 16bit, 18bit Niveau de sortie : Max 2 Vrms

# 6 SAV et fabricant

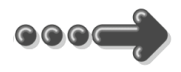

**CGV**- (**C**ompagnie **G**énérale de **V**idéotechnique) ZA la Vigie 18 Rue Théodore Monod BP 04 67541 Ostwald cedex

Malgré le soin que nous avons apporté à la conception de nos produits et à la réalisation de cette notice, vous avez peut-être rencontré des difficultés. N'hésitez pas à nous contacter, nos spécialistes sont à votre disposition pour vous conseiller et vous dépanner.

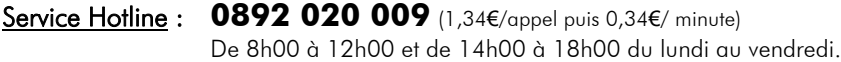

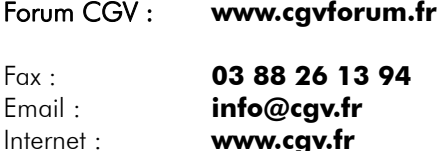

# 7 Garantie

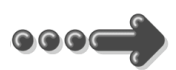

La durée de garantie de votre PREMIO ST1UW, offerte par la société CGV, se conforme aux dispositions légales à la date de l'achat.

## Annexe A. Liste des émetteurs TNT et fréquences

R1: France2, France3, France5, ARTE, LCP, Chaîne Locale ou France Ô ou France3-Bis

R2: i-TELE, BFM TV, Direct 8, Gulli, Virgin17, France 4

R3: Crypté/Clair: Canal+, TPS Star; Crypté: Canal+HD, Canal J, Planète, Canal+Sport, Canal+Cinéma

R4: M6, W9, NT1, ARTE HD - Crypté/Clair : Paris Première

R5: TF1 HD, France2 HD, M6 HD

R6: TF1, NRJ 12, TMC - Crypté : LCI, Eurosport France, AB1, TF6

*(Liste du CSA dernière mise à jour du 21/11/2008)* 

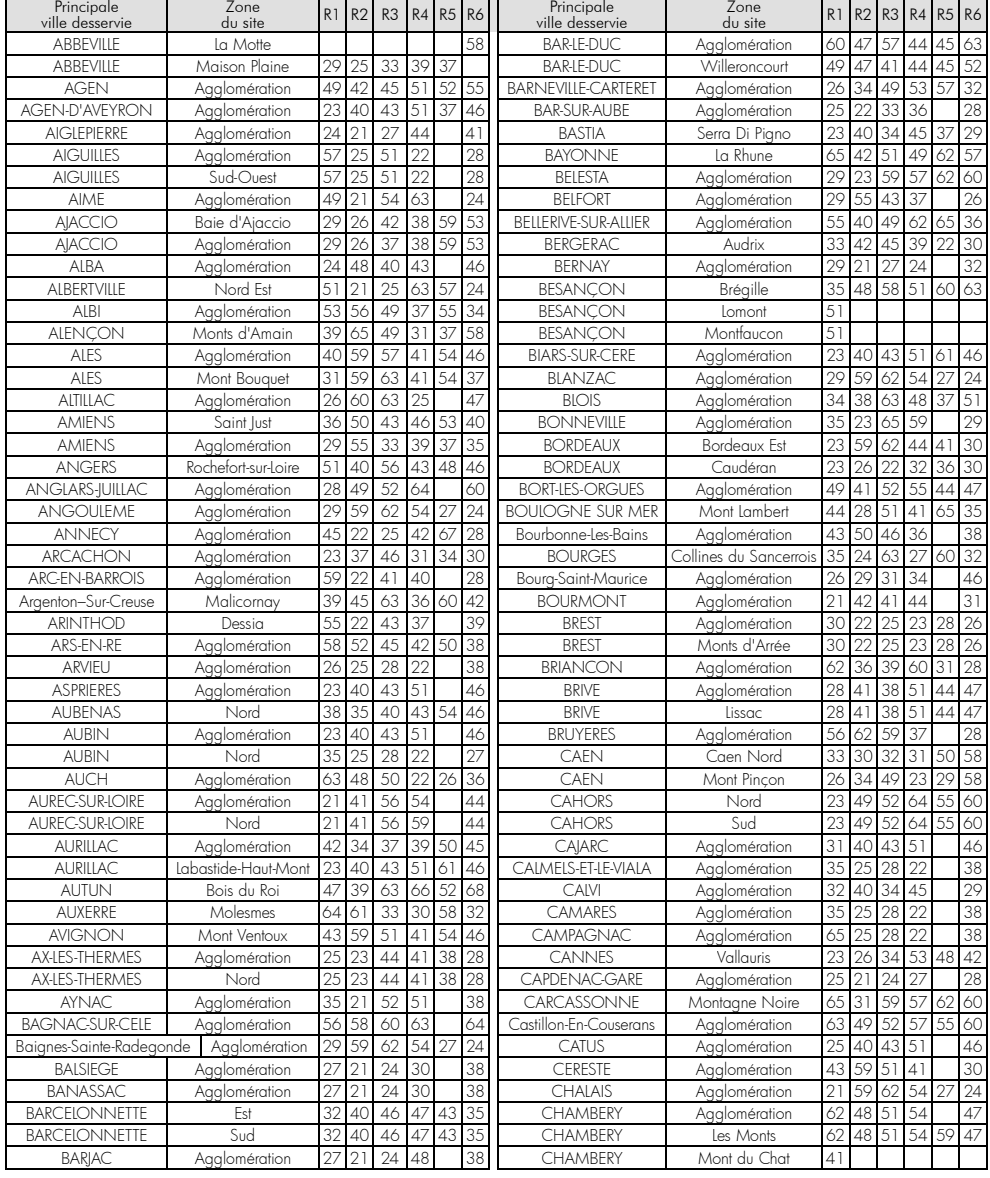

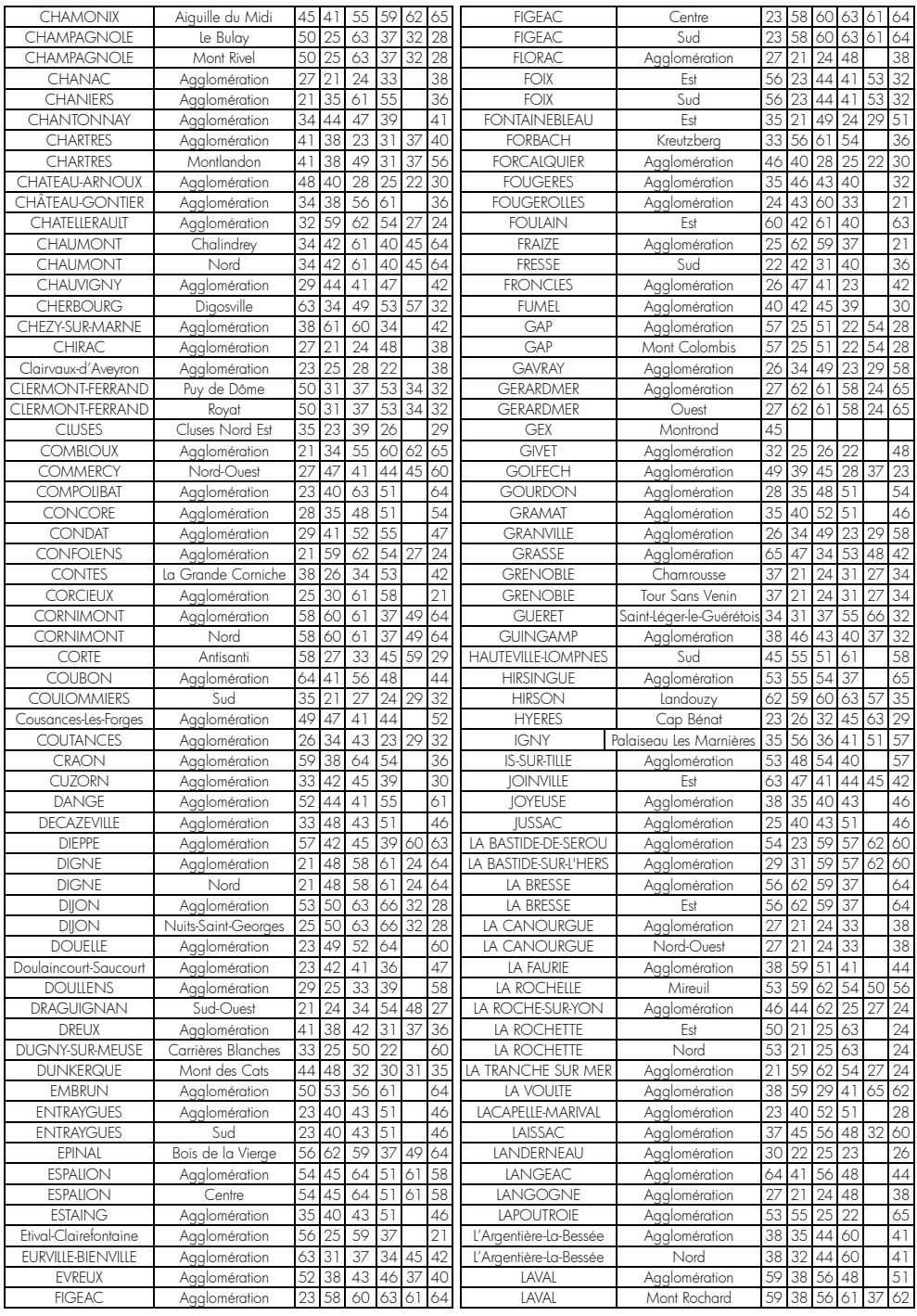

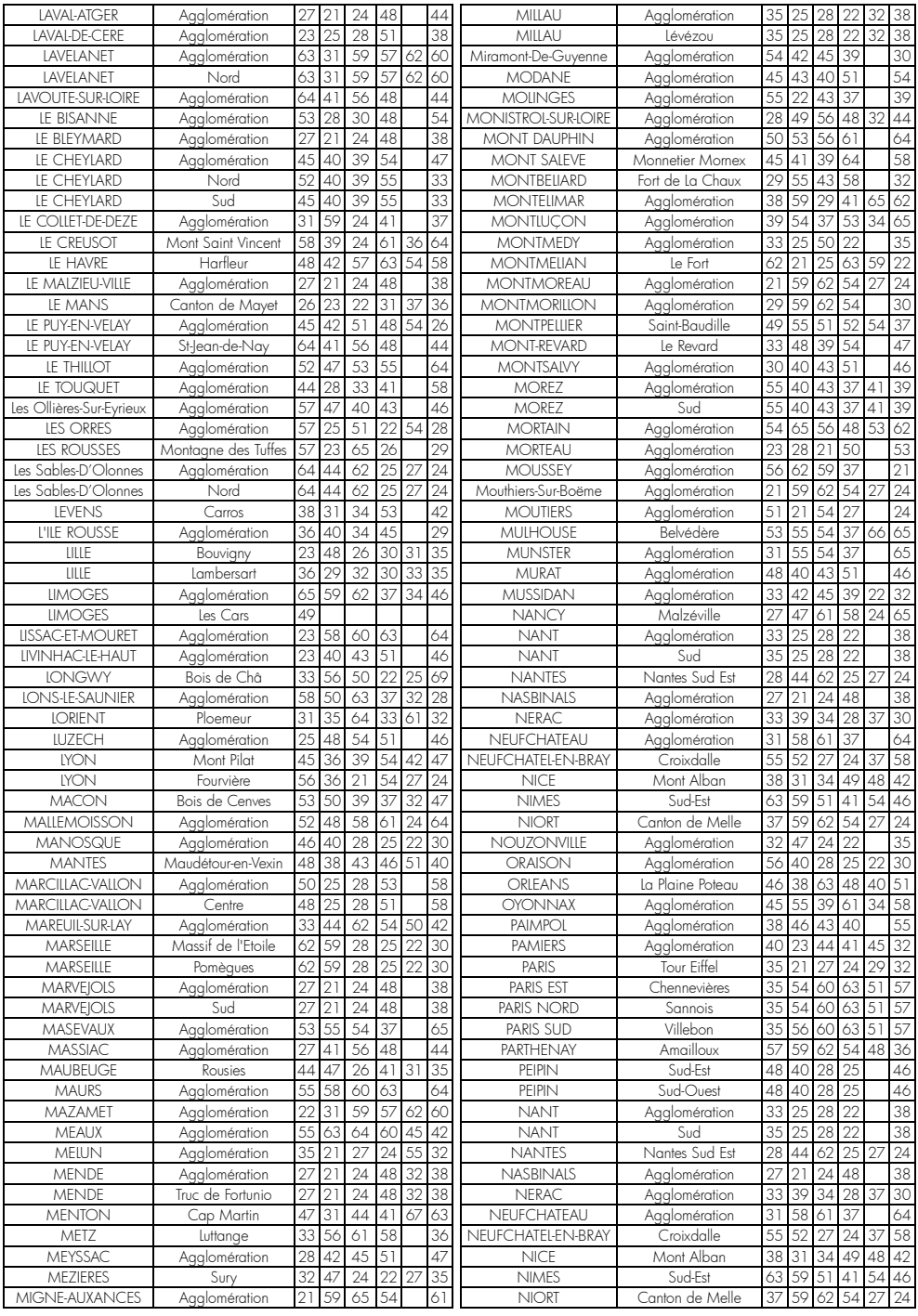

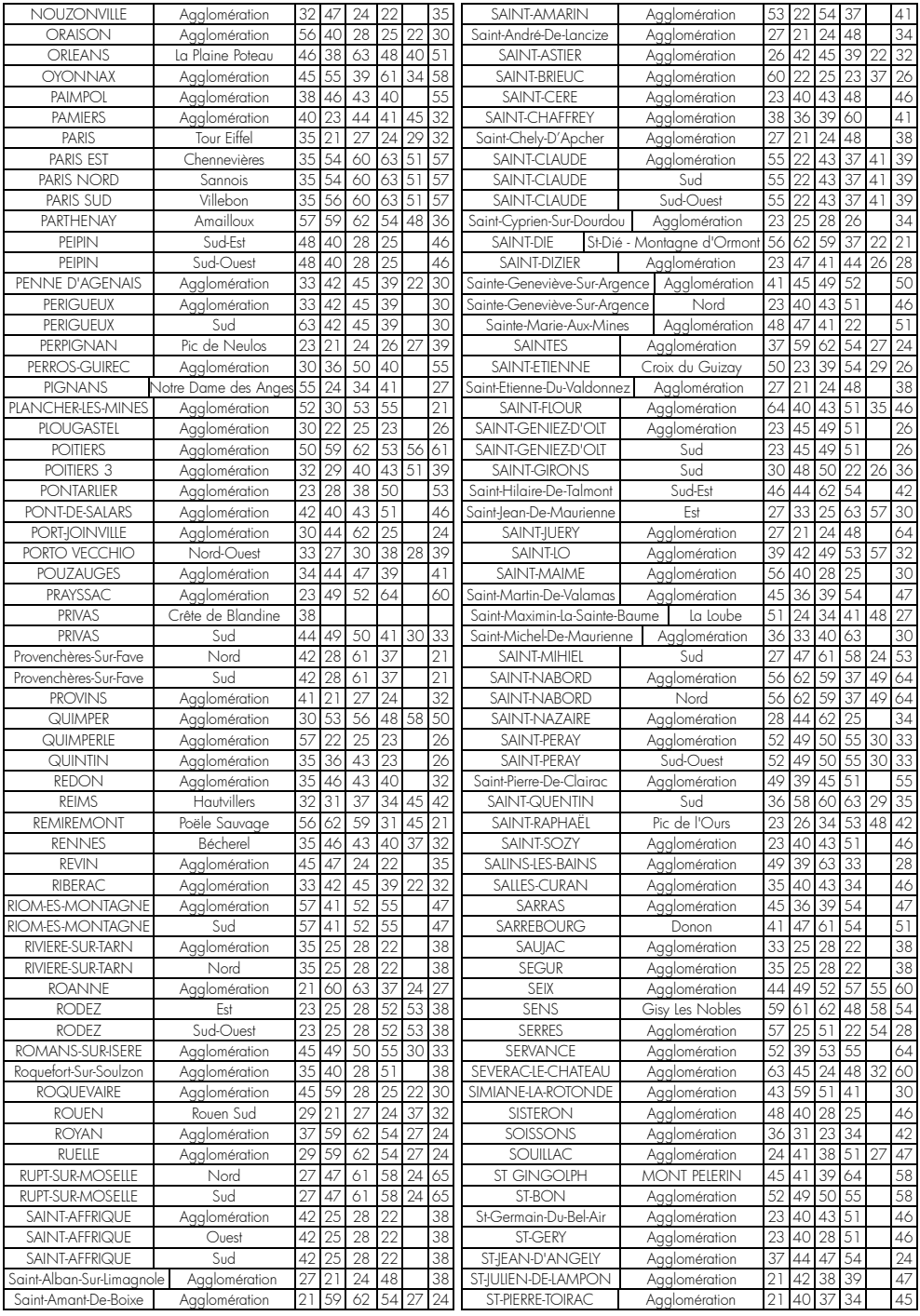

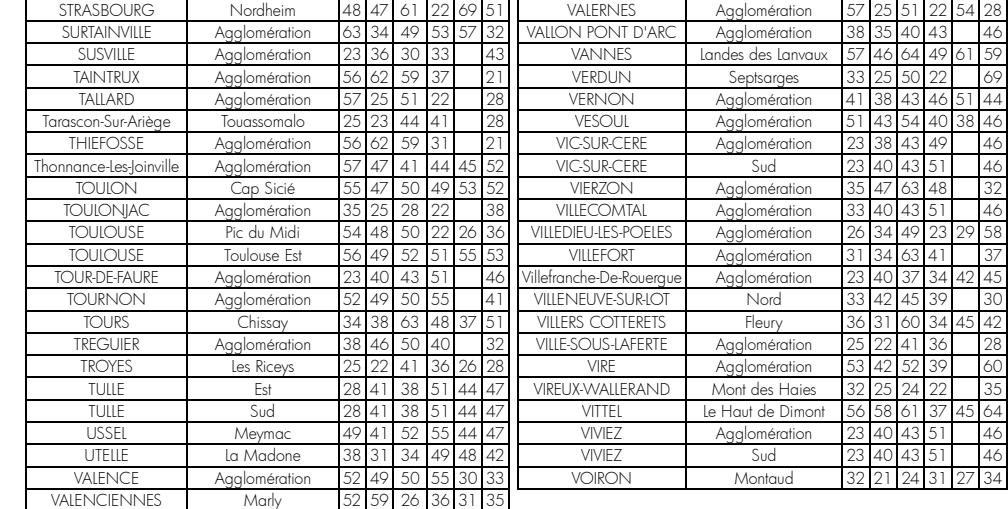

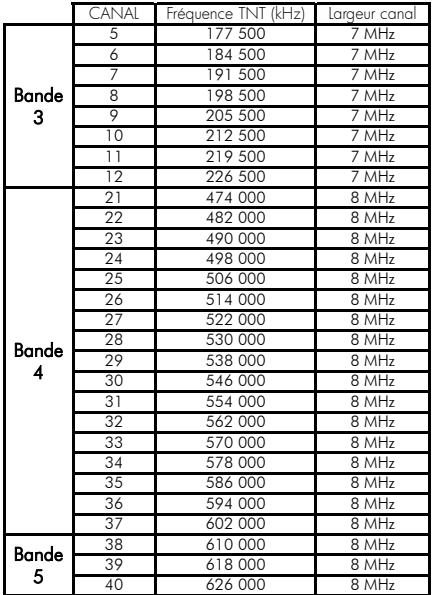

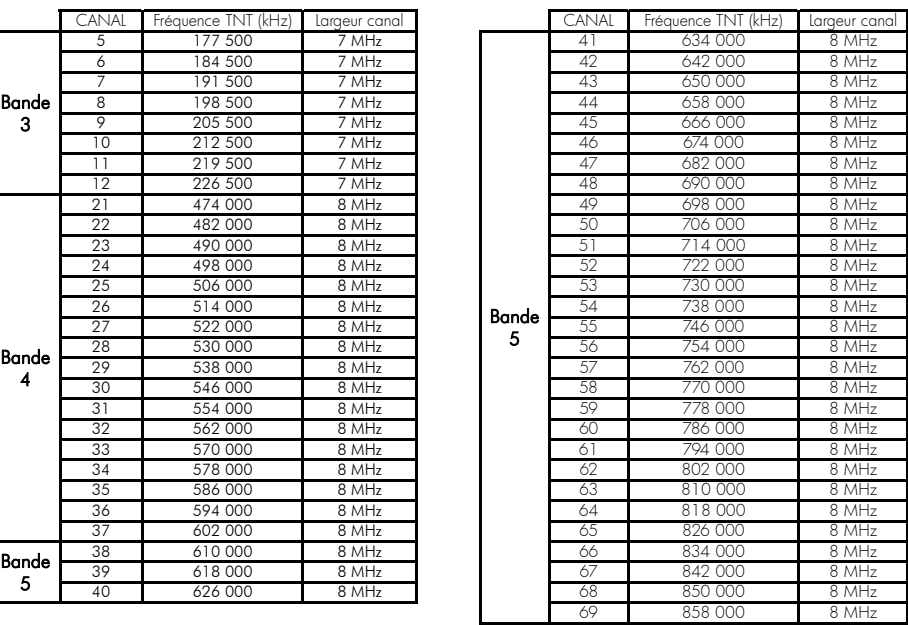

25 51 22 54 28<br>35 40 43 46

# Annexe B. 4:3 et 16:9: Explications

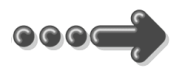

Le tableau ci-dessous explique comment les images sont affichées sur votre TV selon le format de votre TV, le format natif des images TNT reçues et du traitement d'image.

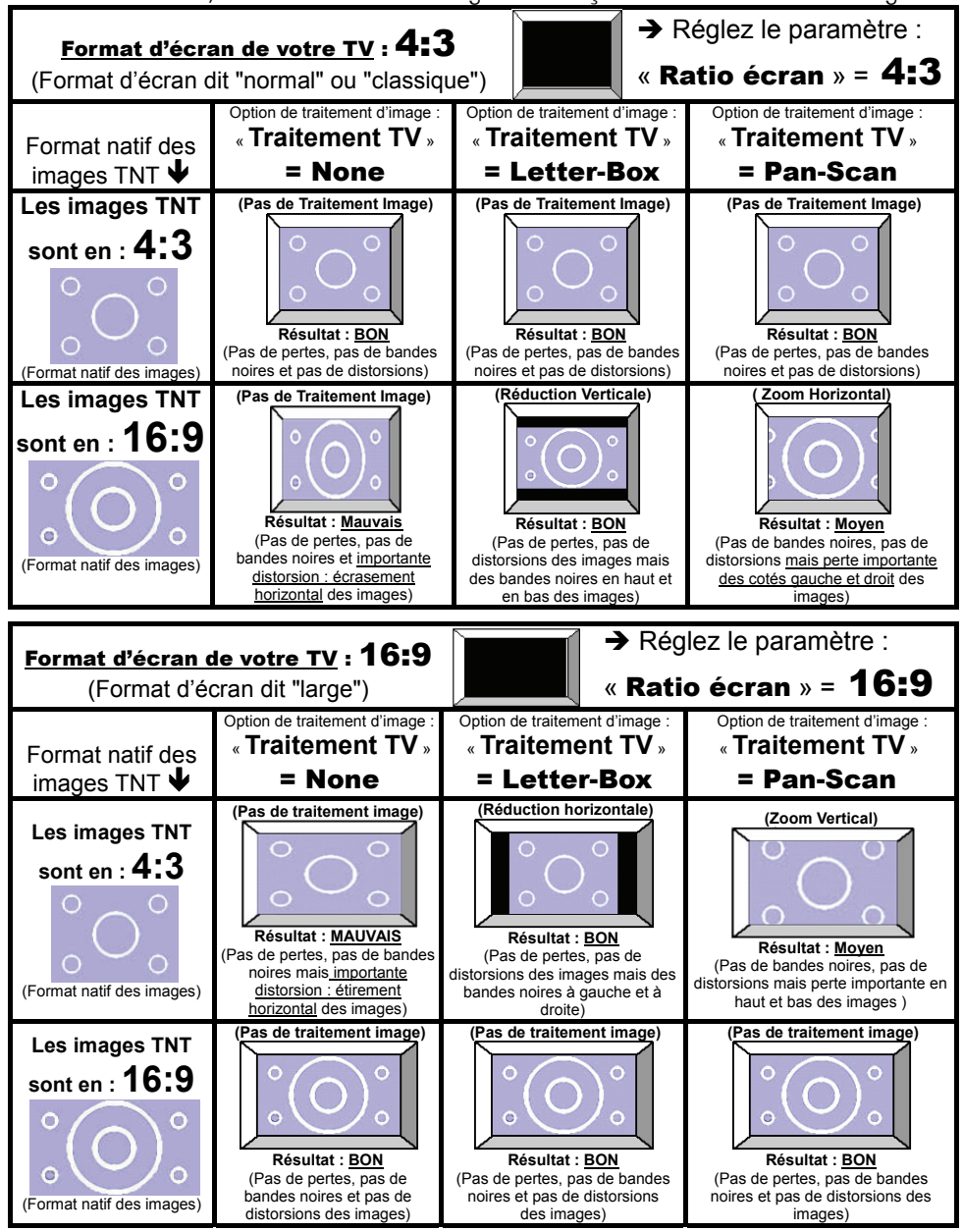

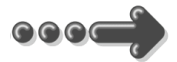

#### *Annexe C.1.* **Fonctionnement d'un téléviseur (TV)**

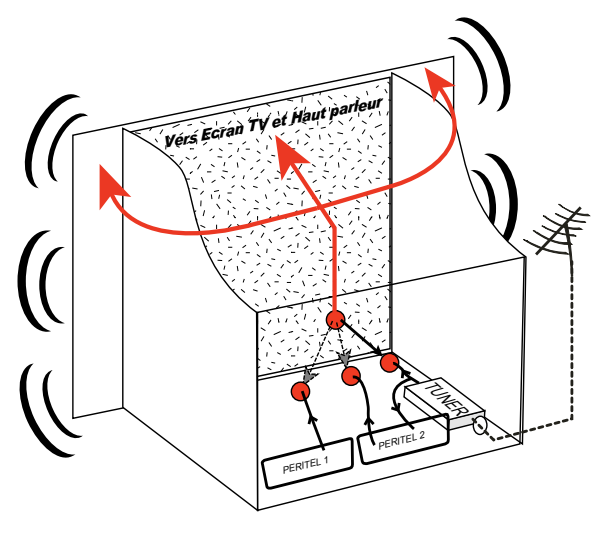

Le tuner est la partie du téléviseur sur laquelle est branchée l'antenne. Le tuner du TV reçoit les programmes TV analogiques et ne permet pas de recevoir les programmes TNT. Par défaut l'écran et les hauts parleurs diffusent le signal reçu par le tuner du TV. Les prises péritels qui se trouvent sur votre TV permettent à un appareil externe d'envoyer ses signaux audio et vidéo vers l'écran et les haut-parleurs. Lorsque vous allumez un appareil (DVD, SAT, TNT,

magnétoscope…) qui est branché sur une prise péritel du TV, ce dernier sélectionne automatiquement cette prise péritel et en diffuse les signaux, grâce au signal de sélection automatique (appelé «Commutation Lente» ou «CL») qui est normalement fourni par l'appareil qui vient d'être allumé. Sur votre TV, vous pouvez aussi sélectionner manuellement les prises péritels. Elles portent généralement le nom de : AV, AUX, EXT,… selon la marque du TV. Elles se sélectionnent avec la télécommande du TV par la touche **0**, ou par la touche AV, ou encore par la touche qui comporte ce pictogramme :  $\Box$ ... (voir la notice du TV).

De son côté, le TV envoie ses signaux audio et vidéo, en provenance de son tuner interne, vers les appareils externes connectés sur ses péritels. (Pour enregistrement ou pour un décodeur du type CANAL+ «syster»…). Ainsi, les péritels d'un TV sont bidirectionnelles. Les appareils externes envoient des signaux audio et vidéo au TV et le TV fournit des signaux aux appareils externes.

#### *Annexe C.2.* **Fonctionnement d'un magnétoscope/DVD-R**

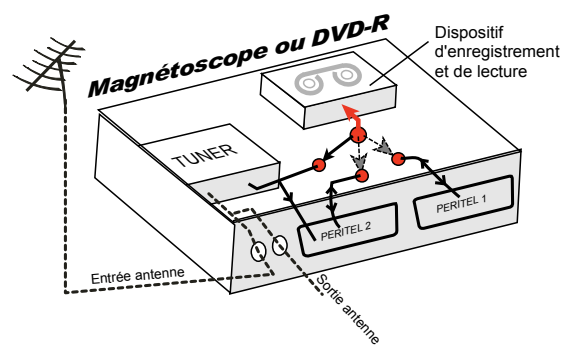

La sortie antenne de votre enregistreur (magnétoscope ou DVD-R) permet de brancher en cascade l'entrée antenne de votre téléviseur. Vous pouvez choisir manuellement la chaîne que vous souhaitez enregistrer, mais également

choisir d'enregistrer l'appareil branché sur la PERITEL 1 ou la PERITEL 2. Ces prises portent le nom de : AV, AUX, EXT… selon la marque de votre enregistreur. Elles se sélectionnent, avec la télécommande de votre enregistreur, par la touche **0**, ou par la touche **AV**, ou la touche **P -**… (Voir la notice de votre enregistreur).

#### *Annexe C.3.* **Utilisation d'un adaptateur TNT**

Les adaptateurs TNT apportent une modification dans vos habitudes. En effet, le tuner analogique de votre enregistreur ne permet pas de recevoir ou enregistrer la TNT. Vos appareils (TV, magnétoscope, DVD-R…) ne peuvent donc recevoir les signaux audio et vidéo TNT qu'à travers la prise péritel sur laquelle est branché votre adaptateur TNT.

Votre adaptateur TNT se conforme aux normes de fonctionnement des péritels et il fournit donc le signal de détection automatique. ATTENTION, votre adaptateur TNT fournit le signal de détection automatique uniquement sur sa prise péritel appelée «TV». Ainsi, lorsque vous mettez en marche votre adaptateur TNT, il s'affichera automatiquement sur l'écran de votre TV qui doit être branché sur la péritel «TV» de votre adaptateur TNT. La prise péritel «VCR-DVD R» de votre adaptateur TNT ne fournit pas le signal de détection automatique. Ainsi, si la TV est connectée sur cette prise péritel «VCR-DVD R», il faudra alors mettre manuellement votre TV en mode AV, c'est à dire forcer le TV à afficher les signaux audio-vidéo provenant de sa péritel.

Pour pouvoir enregistrer un programme TNT, il ne faut plus utiliser le tuner analogique de votre enregistreur (magnétoscope ou DVD-R). Il faut indiquer à votre enregistreur que vous souhaitez enregistrer les signaux qui entrent sur sa prise péritel, sur laquelle est branché votre adaptateur TNT. Pour cela il faut choisir la chaîne «AV», en appuyant sur la touche **P-** (programme -) de votre

enregistreur (DVD-R ou magnétoscope), vous faites défiler les chaînes jusqu'à faire apparaître les chaînes AV1/AV2, ou EXT1/EXT2, ou A1/A2… selon la marque de votre appareil enregistreur. Veuillez vous reporter à la notice de votre enregistreur.

Votre adaptateur TNT devient en quelque sorte un tuner externe. Ceci est valable en enregistrement direct ou en enregistrement différé (programmation d'un enregistrement la nuit ou pendant vos vacances par exemple en utilisant le programmateur de votre adaptateur TNT).

Pour faire un enregistrement différé, il est nécessaire de programmer à la fois votre enregistreur (magnétoscope ou DVD-R) ET votre adaptateur TNT. Votre adaptateur TNT ne déclenche pas l'enregistrement sur votre DVD-R ou magnétoscope. Le lancement de l'enregistrement sur votre enregistreur (DVD-R ou magnétoscope) dépendra uniquement de sa programmation à lui. Ainsi, en plus de la programmation de votre adaptateur TNT, vous devrez aussi faire la programmation de vos appareils enregistreurs, comme d'habitude, excepté qu'il faudra les programmer de telle sorte que le signal à enregistrer provienne de leur prise péritel (reliée à votre adaptateur TNT) et non plus de leur tuner.

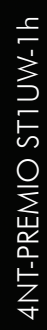

COMPAGNIE GENERALE DE VIDEOTECHNIQUE www.cgv.fr